Valido dalla versione 02.00.xx (software dispositivo)

# Istruzioni di funzionamento RID14

Indicatore per bus di campo con protocollo FOUNDATION Fieldbus™

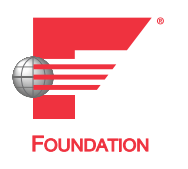

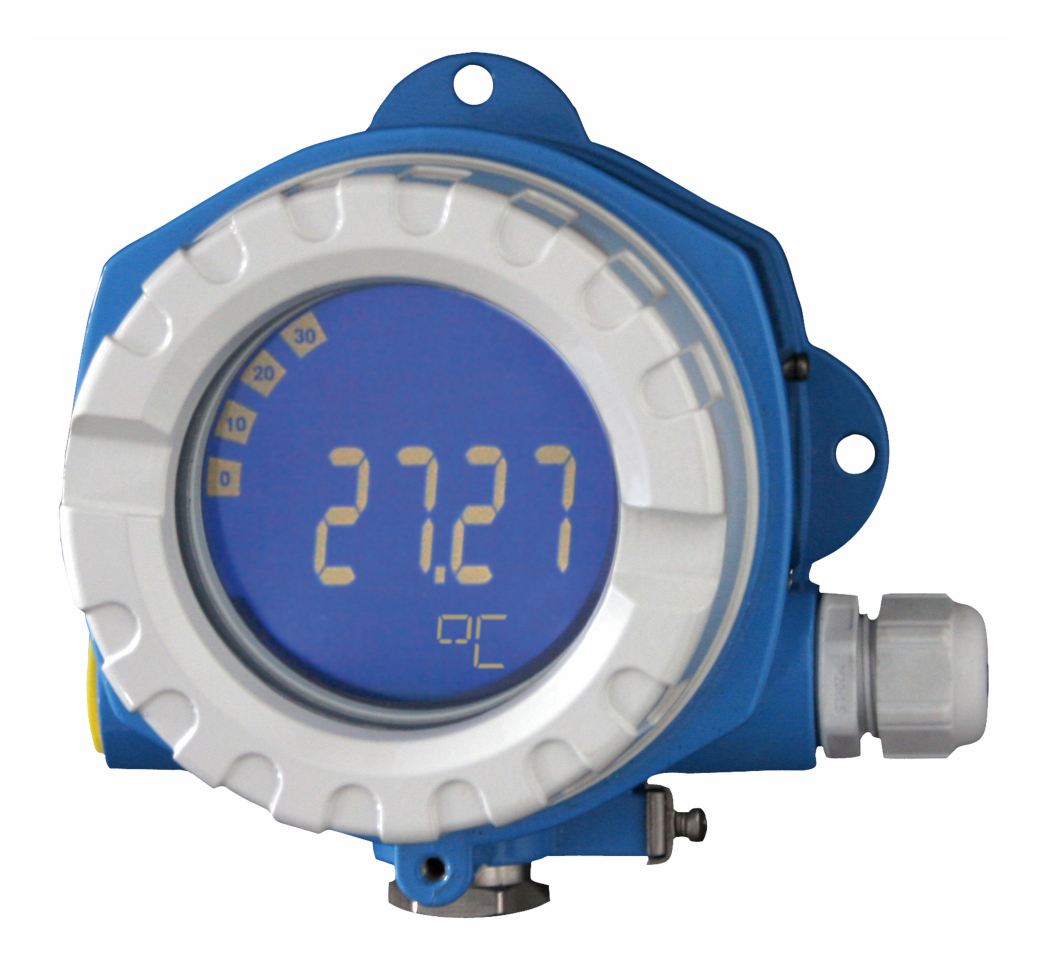

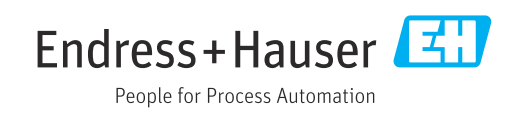

# Indice

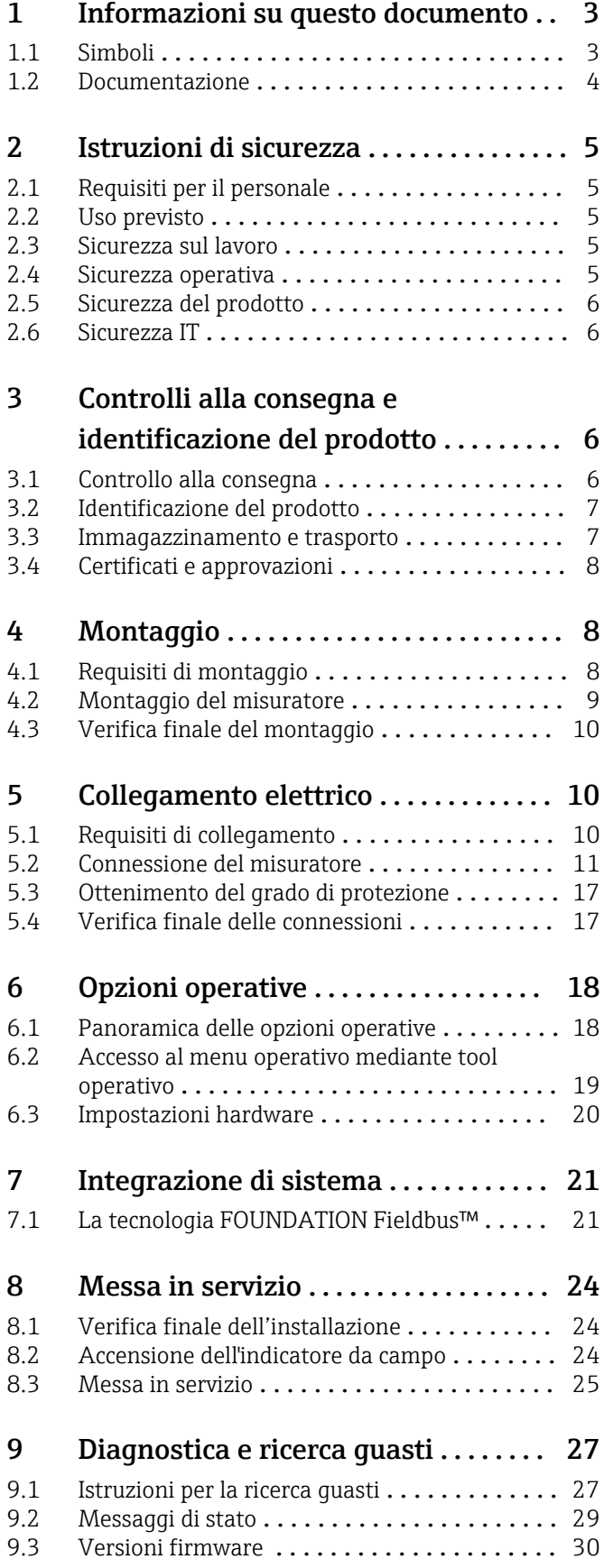

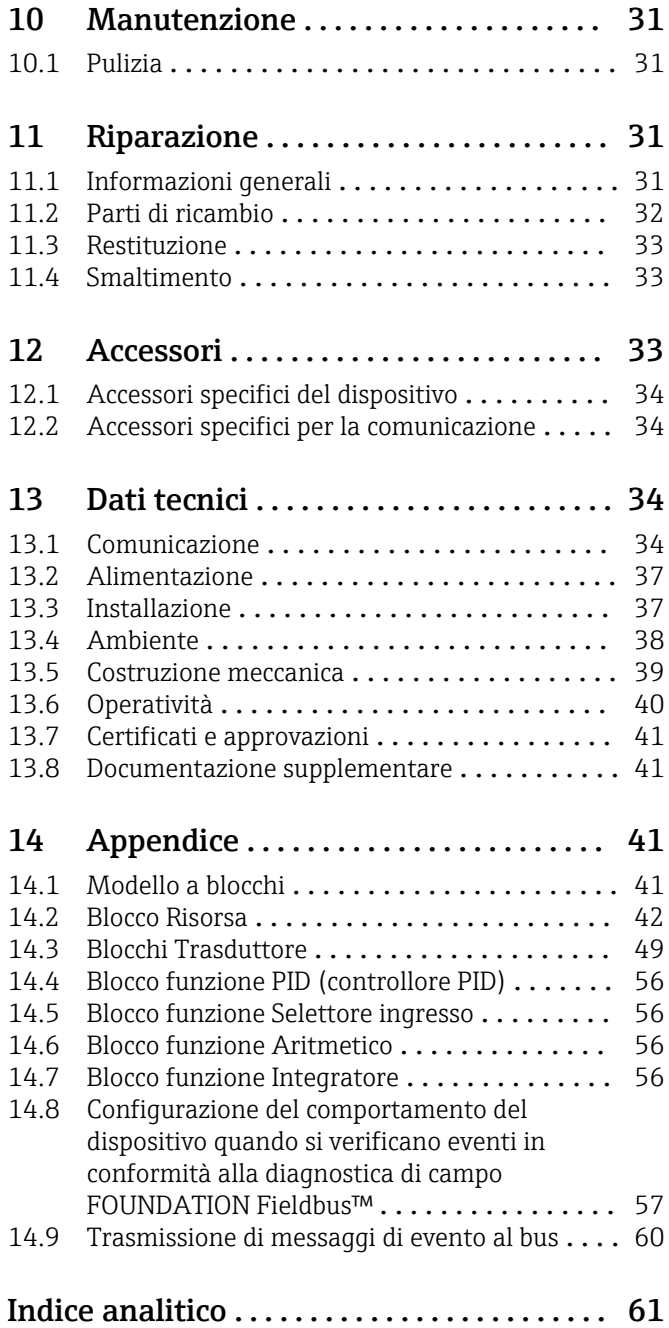

# <span id="page-2-0"></span>1 Informazioni su questo documento

# 1.1 Simboli

## 1.1.1 Simboli di sicurezza

### **A** PERICOLO

Questo simbolo segnala una situazione pericolosa, che causa lesioni gravi o mortali se non evitata.

### **A** AVVERTENZA

Questo simbolo segnala una situazione pericolosa, che può causare lesioni gravi o mortali se non evitata.

### **A ATTENZIONE**

Questo simbolo segnala una situazione pericolosa, che può causare lesioni di lieve o media entità se non evitata.

### **AVVISO**

Questo simbolo contiene informazioni su procedure e altri fatti che non causano lesioni personali.

## 1.1.2 Simboli elettrici

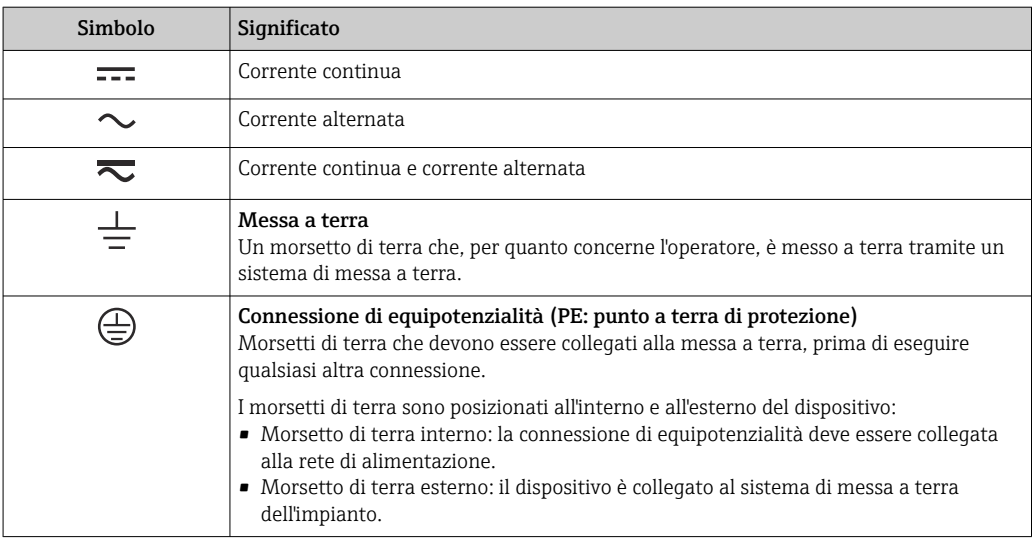

## 1.1.3 Simboli per alcuni tipi di informazioni

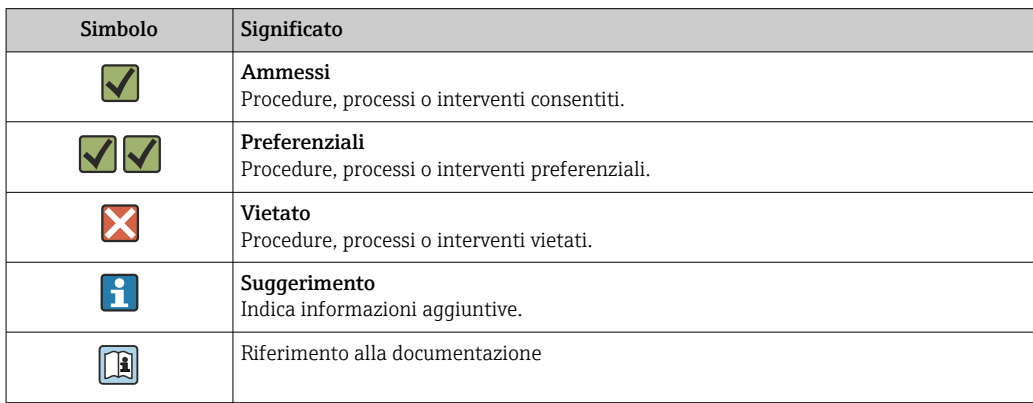

<span id="page-3-0"></span>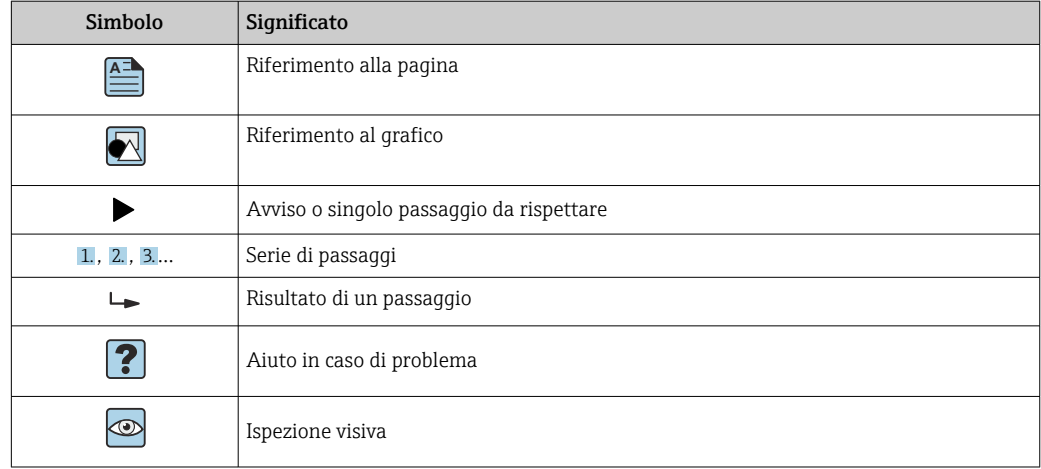

## 1.1.4 Simboli nei grafici

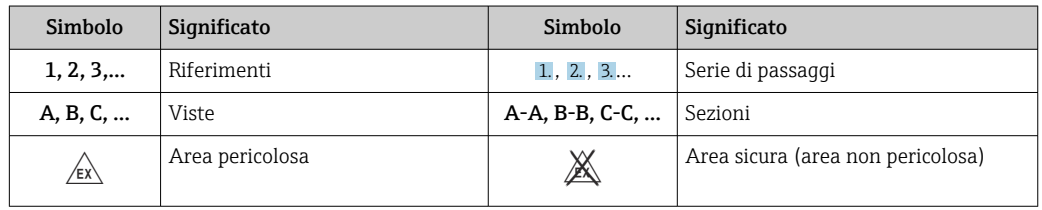

# 1.2 Documentazione

Per una descrizione del contenuto della documentazione tecnica associata, consultare:

- *Device Viewer* [\(www.endress.com/deviceviewer](https://www.endress.com/deviceviewer)): inserire il numero di serie riportato sulla targhetta
- *Endress+Hauser Operations app*: inserire il numero di serie indicato sulla targhetta oppure effettuare la scansione del codice matrice presente sulla targhetta.

## 1.2.1 Scopo del documento

La seguente documentazione può essere disponibile a seconda della versione ordinata:

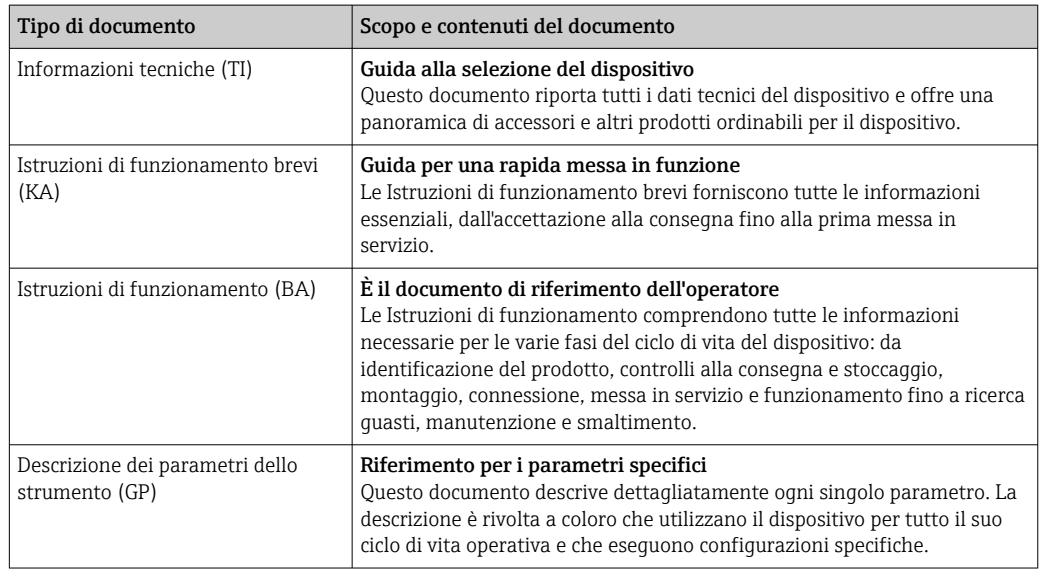

<span id="page-4-0"></span>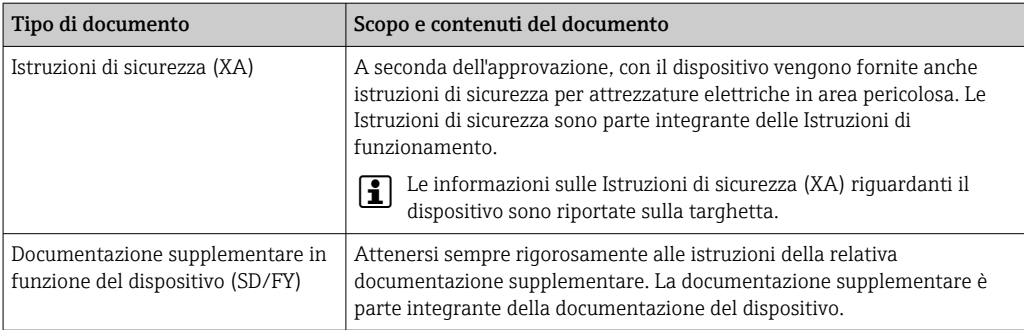

# 2 Istruzioni di sicurezza

# 2.1 Requisiti per il personale

Il personale addetto a installazione, messa in servizio, diagnostica e manutenzione deve soddisfare i seguenti requisiti:

- ‣ Gli specialisti addestrati e qualificati devono possedere una qualifica pertinente per la funzione e il compito specifici.
- ‣ Deve essere autorizzato dall'operatore/responsabile dell'impianto.
- ‣ Deve conoscere approfonditamente le normative locali/nazionali.
- ‣ Prima di cominciare il lavoro, leggere attentamente e assicurarsi di aver compreso le istruzioni contenute nel manuale e nella documentazione supplementare e i certificati (in funzione dell'applicazione).
- ‣ Seguire le istruzioni e rispettare le condizioni.

Il personale operativo, nell'eseguire i propri compiti, deve soddisfare i seguenti requisiti:

- ‣ Essere istruito e autorizzato in base ai requisiti del compito dal proprietario/operatore dell'impianto.
- ‣ Seguire le istruzioni contenute nel presente manuale.

# 2.2 Uso previsto

- Il dispositivo è un indicatore da campo per la connessione a un bus di campo.
- È progettato per il montaggio sul campo.
- Il produttore non si assume alcuna responsabilità per eventuali danni derivanti da uso improprio o non previsto.
- Il funzionamento in sicurezza è garantito soltanto dalla piena osservanza delle Istruzioni di funzionamento.
- Utilizzare il dispositivo solo nel campo di temperatura consentito.

# 2.3 Sicurezza sul lavoro

Quando si interviene sul dispositivo o si lavora con il dispositivo:

‣ indossare dispositivi di protezione personale adeguati come da normativa nazionale.

# 2.4 Sicurezza operativa

Possibili danni al dispositivo.

- ‣ Azionare il dispositivo soltanto se in perfette condizioni tecniche e in assenza di anomalie.
- ‣ L'operatore deve garantire che il funzionamento del dispositivo sia privo di interferenze.

### <span id="page-5-0"></span>Modifiche al dispositivo

Modifiche non autorizzate del dispositivo non sono consentite e possono provocare pericoli imprevisti!

‣ Se, in ogni caso, fossero richieste delle modifiche, consultare il produttore.

#### Riparazione

Per garantire sicurezza e affidabilità operative continue:

- ‣ Eseguire le riparazioni sul dispositivo solo se sono espressamente consentite.
- ‣ Attenersi alle normative federali/nazionali relative alla riparazione di un dispositivo elettrico.
- ‣ Utilizzare esclusivamente parti di ricambio e accessori originali.

## 2.5 Sicurezza del prodotto

Il misuratore è stato sviluppato secondo le procedure di buona ingegneria per soddisfare le attuali esigenze di sicurezza, è stato collaudato e ha lasciato la fabbrica in condizioni tali da poter essere usato in completa sicurezza.

Soddisfa gli standard generali di sicurezza e i requisiti legali. Rispetta anche le direttive UE elencate nella Dichiarazione di conformità UE specifica del dispositivo. Il costruttore conferma il superamento di tutte le prove apponendo il marchio CE sul dispositivo.

## 2.6 Sicurezza IT

La garanzia è valida solo se il prodotto è installato e impiegato come descritto nelle Istruzioni di funzionamento. Il prodotto è dotato di un meccanismo di sicurezza che protegge le sue impostazioni da modifiche involontarie.

Delle misure di sicurezza IT, che forniscono una protezione addizionale al prodotto e al trasferimento dei dati associati, devono essere implementate dagli stessi operatori secondo i loro standard di sicurezza.

# 3 Controlli alla consegna e identificazione del prodotto

## 3.1 Controllo alla consegna

Procedere come segue alla consegna del dispositivo:

- 1. Controllare che l'imballaggio sia intatto.
- 2. Nel caso di danni:

Informare immediatamente il produttore di tutti i danni rilevati.

- 3. Non installare componenti danneggiati; in caso contrario, il produttore non può garantire la resistenza del materiale e il rispetto dei requisiti di sicurezza essenziali e non può essere ritenuto responsabile di eventuali conseguenze.
- 4. Confrontare la fornitura con l'ordine.
- 5. Eliminare tutti i materiali di imballaggio utilizzati per il trasporto.
- 6. I dati sulla targhetta corrispondono alle informazioni per l'ordine, riportate nel documento di consegna?

<span id="page-6-0"></span>

7. La documentazione tecnica e tutti gli altri documenti necessari sono compresi nella fornitura, ad es. i certificati?

Nel caso non sia rispettata una delle condizioni, contattare l'Ufficio commerciale locale.

# 3.2 Identificazione del prodotto

Per identificare il dispositivo sono disponibili le seguenti opzioni:

- Specifiche sulla targhetta
- Inserire il numero di serie della targhetta nel *Device Viewer* (www.endress.com/deviceviewer): vengono visualizzate tutte le informazioni relative al dispositivo e una panoramica della documentazione tecnica fornita con il dispositivo.
- Inserire il numero di serie riportato sulla targhetta nell'app *Endress+Hauser Operations* o scansionare il codice matrice 2D (codice QR) posto sulla targhetta con l'app *Endress +Hauser Operations*: verranno visualizzate tutte le informazioni relative al dispositivo e alla documentazione tecnica pertinente.

## 3.2.1 Targhetta

### Il dispositivo è quello corretto?

La targhetta fornisce le seguenti informazioni sul dispositivo:

- Identificazione del costruttore, designazione del dispositivo
- Codice ordine
- Codice d'ordine esteso
- Numero di serie
- Descrizione tag (TAG)
- Valori tecnici: tensione di alimentazione, consumo di corrente, temperatura ambiente, dati specifici della comunicazione (opzionali)
- Grado di protezione
- Approvazioni con simboli
- ‣ Confrontare le informazioni riportate sulla targhetta con quelle indicate nell'ordine.

## 3.2.2 Nome e indirizzo del produttore

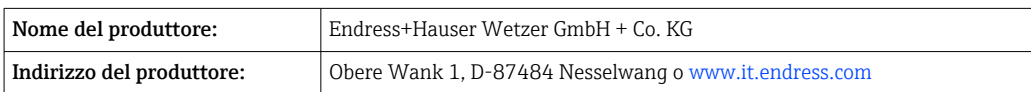

# 3.3 Immagazzinamento e trasporto

Temperatura di immagazzinamento: –40 … +80 °C (–40 … +176 °F)

Umidità relativa massima: < 95 % secondo IEC 60068-2-30

Imballare il dispositivo per l'immagazzinamento e il trasporto in modo da proteggerlo adeguatamente dagli urti e dalle influenze esterne. Gli imballaggi originali garantiscono una protezione ottimale.

Durante l'immagazzinamento evitare l'esposizione ai seguenti effetti ambientali: • Luce solare diretta

- vicinanza ad oggetti molto caldi
- vibrazioni meccaniche
- Fluidi aggressivi

## <span id="page-7-0"></span>3.4 Certificati e approvazioni

Per i certificati e le approvazioni del dispositivo: vedere i dati sulla targhetta

Dati e documenti relativi alle approvazioni: www.endress.com/deviceviewer →  $\mathbf{a}$ (inserire il numero di serie)

## 3.4.1 Certificazione FOUNDATION Fieldbus™

L'indicatore da campo ha superato tutti i test ed è certificato e registrato dalla FOUNDATION Fieldbus. Il sistema di misura soddisfa tutti i requisiti delle seguenti specifiche:

- Certificato in conformità alla specifica FOUNDATION Fieldbus™
- H1 FOUNDATION Fieldbus<sup>™</sup>
- Interoperability Test Kit (ITK), stato revisione 6.1.2 (numero di certificazione del dispositivo disponibile su richiesta): il trasmettitore può essere impiegato anche con dispositivi certificati di altri produttori
- Test di conformità del livello fisico della FOUNDATION Fieldbus™ (FF-830 f.s. 2.0)

# 4 Montaggio

## 4.1 Requisiti di montaggio

L'indicatore è stato progettato per l'uso sul campo.

Il suo orientamento dipende dalla leggibilità del display.

Campo di temperatura operativa: –40 … +80 °C (–40 … +176 °F)

### **AVVISO**

#### Riduzione della vita operativa del display a temperature elevate

‣ Se possibile, non utilizzare il dispositivo vicino al limite superiore di temperatura.

Il display può reagire più lentamente a temperature < –20 °C (–4 °F).

La leggibilità del display non può essere garantita a temperature < –30 °C (–22 °F).

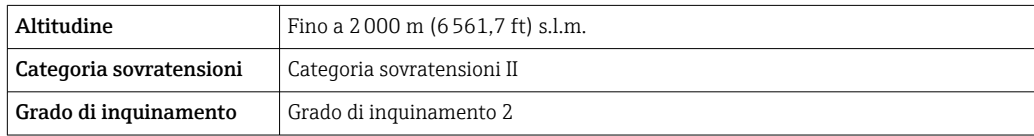

# <span id="page-8-0"></span>4.1.1 Dimensioni

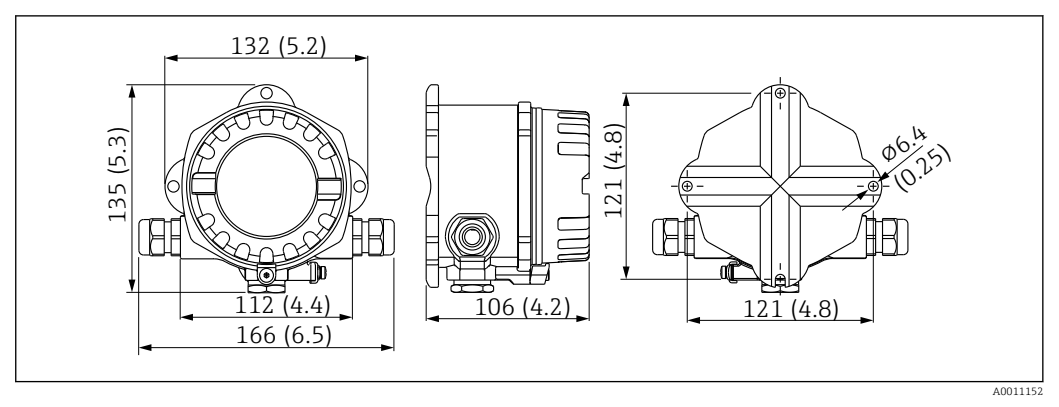

 *1 Dimensioni dell'indicatore da campo; dimensioni in mm (in)*

## 4.1.2 Posizione di montaggio

Le informazioni sulle condizioni (come temperatura ambiente, gradi di protezione, classe climatica, ecc.), richieste per la posizione di montaggio affinché il dispositivo possa essere montato correttamente, sono riportate nella sezione "Dati tecnici".

## 4.2 Montaggio del misuratore

Il dispositivo può essere montato direttamente a parete  $\rightarrow \Box$  10. Per il montaggio su palina  $\rightarrow \blacksquare$  3,  $\blacksquare$  10 è disponibile una staffa di montaggio.

Il display retroilluminato può essere montato in quattro diverse posizioni  $\rightarrow \Box$  9.

## 4.2.1 Rotazione del display

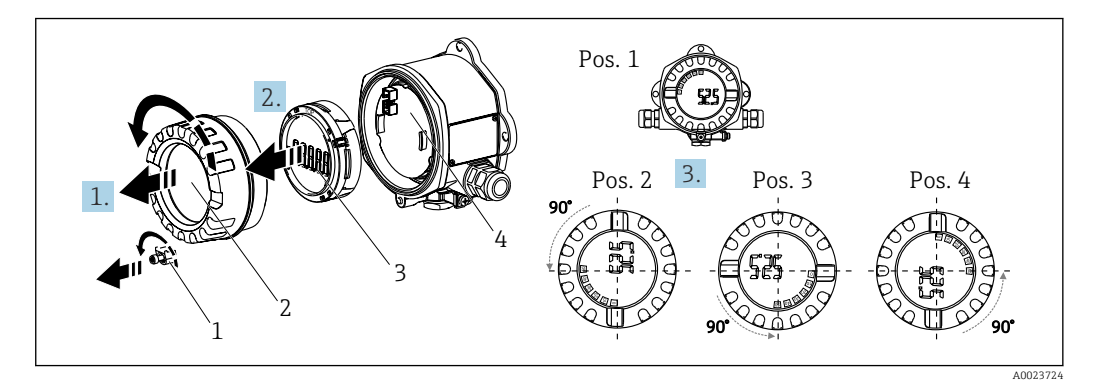

 *2 Visualizzatore da campo, 4 posizioni del display, può essere installato a passi di 90°*

Il display può essere ruotato a passi di 90°.

- 1. Togliere il clamp del coperchio (1) e il coperchio della custodia (2).
- 2. Rimuovere il display (3) dall'unità elettronica (4).
- 3. Ruotare il display fino alla posizione desiderata e fissarlo all'unità elettronica.
- 4. Pulire la filettatura nel coperchio e nella base della custodia e lubrificarla, se necessario. (Lubrificante consigliato: Klüber Syntheso Glep 1)
- 5. Avvitare fra loro il coperchio della custodia (2) e l'O-ring e rimontare il clamp del coperchio (1).

### <span id="page-9-0"></span>4.2.2 Montaggio direttamente a parete

Per installare il dispositivo direttamente a parete procedere come di seguito descritto:

- 1. Eseguire 2 fori
- 2. Installare il dispositivo sulla parete con 2 viti ( $\varnothing$  5 mm (0,2 in)).

## 4.2.3 Montaggio su palina

La staffa di montaggio è adatta per paline di diametro compreso tra 1.5" e 3.3".

La piastra di montaggio addizionale è richiesta per paline di diametro compreso tra 1.5" e 2.2". La piastra di montaggio non è richiesta per paline di diametro compreso tra 2.2" e 3.3".

Per installare il dispositivo su palina procedere come di seguito descritto:

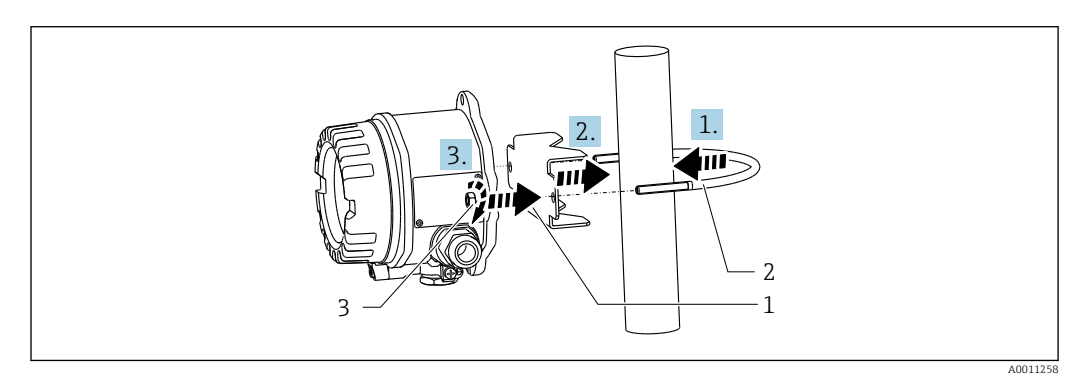

- *3 Installazione dell'indicatore da campo su paline di diametro compreso tra 1.5" e 2.2" mediante staffa di montaggio*
- *1 Piastra di montaggio*
- *2 Staffa di montaggio*

*3 2 dadi M6*

# 4.3 Verifica finale del montaggio

Terminata l'installazione del dispositivo, eseguire sempre i seguenti controlli:

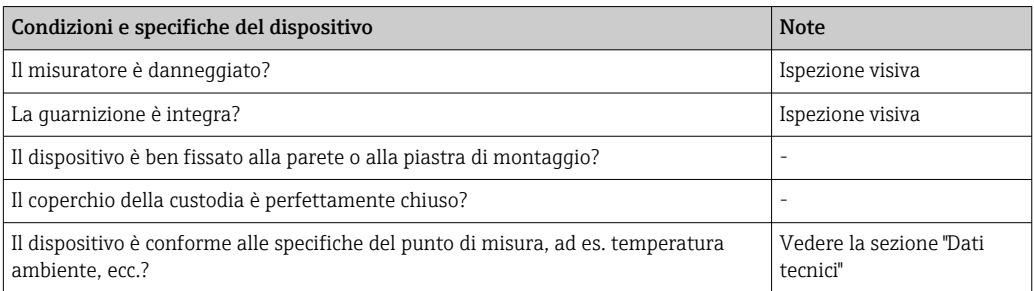

# 5 Collegamento elettrico

# 5.1 Requisiti di collegamento

Per informazioni sui dati di collegamento, consultare la sezione "Dati tecnici".

### <span id="page-10-0"></span>**AVVISO**

### Distruzione o malfunzionamento dei componenti elettronici

‣ ESD - scarica elettrostatica. Proteggere i morsetti dalle cariche elettrostatiche.

### **A** AVVERTENZA

#### Pericolo di esplosione in caso di installazione scorretta in area pericolosa

‣ Per il collegamento dei dispositivi certificati Ex, considerare con attenzione le istruzioni e gli schemi di connessione riportati nella documentazione specifica Ex, allegata a queste Istruzioni di funzionamento.

#### **AVVISO**

### Se l'unità non è collegata correttamente sussiste il rischio che l'elettronica venga distrutta

- ‣ Disattivare l'alimentazione prima di installare o collegare il dispositivo. L'inosservanza di questa istruzione può provocare la distruzione dei componenti elettronici.
- ‣ Il post connettore si utilizza soltanto per collegare il display. Se si collegano altri dispositivi, alcune parti dell'elettronica potrebbero danneggiarsi irreparabilmente.

#### I dispositivi possono essere collegati a FOUNDATION Fieldbus™ in due modi:

- Mediante un pressacavo convenzionale
- Mediante un connettore per bus di campo (opzionale, disponibile come accessorio)

## 5.2 Connessione del misuratore

### 5.2.1 Connessione del cavo all'indicatore da campo

Di seguito è riportata la procedura di cablaggio dell'indicatore da campo:

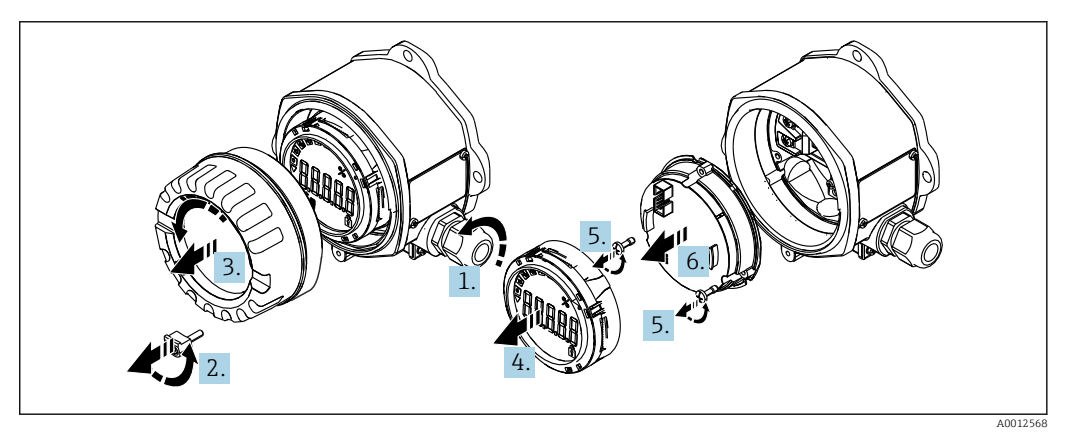

 *4 Apertura della custodia del visualizzatore da campo*

- 1. Aprire il pressacavo, o rimuovere il pressacavo per utilizzare un connettore per bus di campo (accessorio opzionale).
- 2. Rimuovere il clamp del coperchio.
- 3. Rimuovere il coperchio della custodia.
- 4. Rimuovere il display.
- 5. Rimuovere le viti dall'unità dell'elettronica.
- 6. Rimuovere l'unità dell'elettronica.
- 7. Fare passare il cavo attraverso l'ingresso cavo oppure avvitare il connettore per bus di campo sulla custodia.
- 8. Collegare il cavo →  $\boxtimes$  5,  $\boxtimes$  12.

A0012569

<span id="page-11-0"></span>9. Per il rimontaggio, procedere in ordine inverso.

### Guida rapida al cablaggio

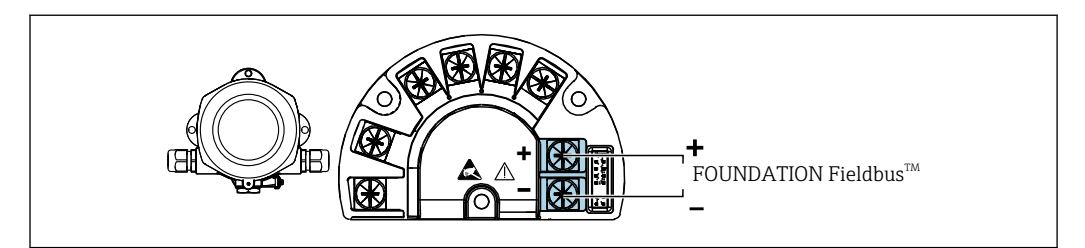

 *5 Assegnazione dei morsetti*

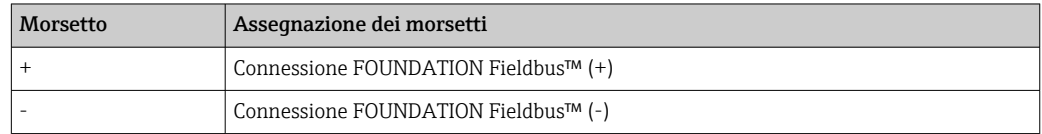

## 5.2.2 Connessione a FOUNDATION Fieldbus ™

I dispositivi possono essere collegati a FOUNDATION Fieldbus™ in due modi:

- Mediante un pressacavo convenzionale  $\rightarrow$   $\blacksquare$  12
- Mediante un connettore per dispositivo per bus di campo (opzionale, disponibile come accessorio)  $\rightarrow$   $\blacksquare$  13

## **AVVISO**

### Il dispositivo e il cavo del bus di campo possono essere danneggiati dalla tensione elettrica

- ‣ Disattivare l'alimentazione prima di installare o collegare il dispositivo.
- ‣ Si consiglia di eseguire la messa a terra dell'unità utilizzando una delle viti di terra.
- ‣ Se la schermatura del cavo del bus di campo è collegata alla terra in più punti in un sistema non dotato di un collegamento di equipotenzialità supplementare, si possono generare correnti di compensazione della frequenza di rete che danneggiano il cavo o la schermatura. In questo caso, la schermatura del cavo del bus di campo deve essere messa a terra su un solo lato ovvero non deve essere collegata al morsetto di terra della custodia. La schermatura non collegata deve essere isolata!

Consigliamo di non collegare il bus di campo mediante pressacavi convenzionali. In H caso di sostituzione successiva anche di uno solo misuratore, la comunicazione bus deve essere interrotta.

### Pressacavo o ingresso cavo

Attenersi anche alla procedura generale  $\rightarrow \blacksquare$  11

<span id="page-12-0"></span>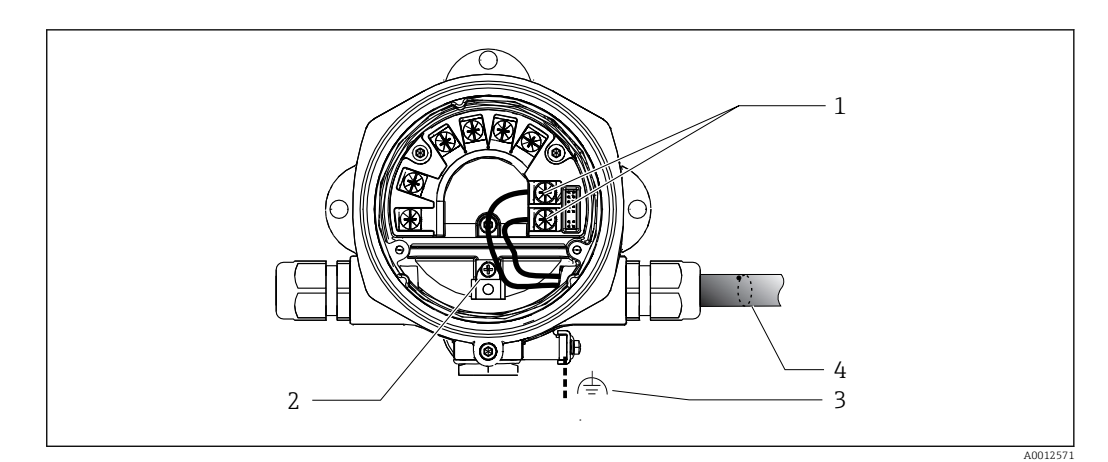

 *6 Connessione al cavo del bus di campo FOUNDATION Fieldbus™*

- *1 Morsetti FF comunicazione bus di campo e alimentazione*
- *2 Morsetto di terra interno*
- *3 Morsetto di terra esterno*
- *4 Cavo bus di campo schermato (FOUNDATION Fieldbus™)*
- I morsetti per collegare il bus di campo (1+ e 2-) non sono sensibili alla polarità.
- Sezione del conduttore: 2,5 mm<sup>2</sup> (14 in<sup>2</sup>) max.
- Per la connessione utilizzare sempre un cavo schermato.

#### Connettore per bus di campo

In alternativa al pressacavo, si può avvitare un connettore per bus di campo nella custodia da campo. I connettori per bus di campo possono essere ordinati come accessori a Endress +Hauser (v. la sezione "Accessori").

La tecnologia di connessione FOUNDATION Fieldbus™ consente di collegare i dispositivi al bus di campo mediante connessioni meccaniche standard, ad es. T-box, scatole di derivazione, ecc.

Questa tecnologia di connessione, utilizzando moduli di connessione già assemblati e connettori a innesto, offre sostanziali vantaggi rispetto al cablaggio tradizionale:

- I dispositivi da campo possono essere smontati, sostituiti o aggiunti in qualsiasi momento durante il normale funzionamento. La comunicazione non si interrompe.
- L'installazione e la manutenzione sono sensibilmente semplificate.
- Le infrastrutture di cavi già esistenti possono essere utilizzate e ampliate al momento, ad es. quando si costruiscono nuovi distributori a stella utilizzando moduli di distribuzione a 4 o 8 canali.

<span id="page-13-0"></span>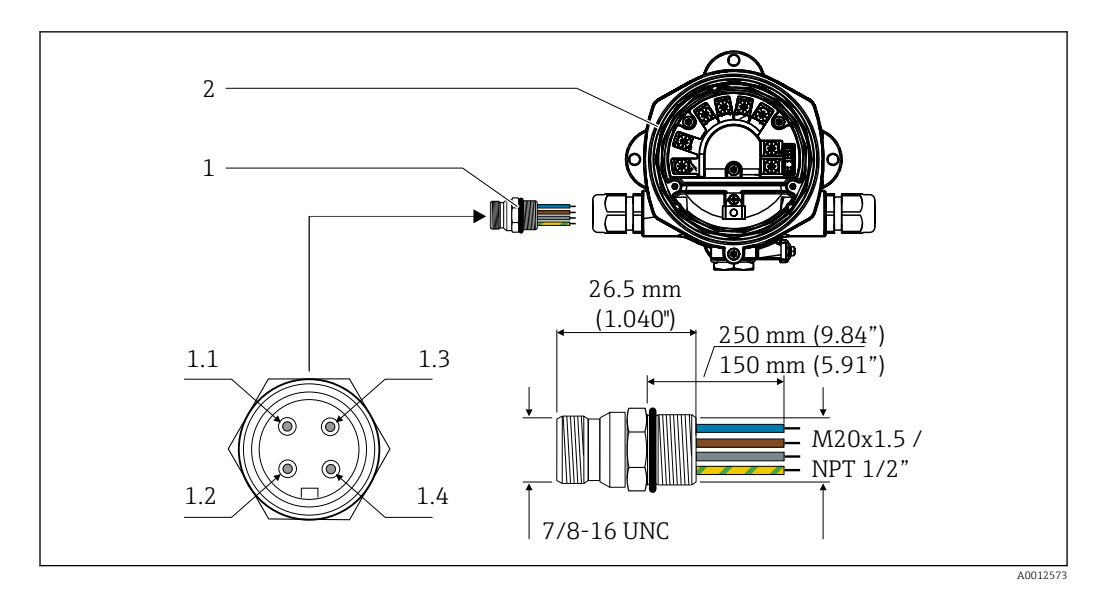

 *7 Connettori di collegamento a FOUNDATION Fieldbus™*

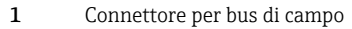

#### Piedinatura/codici colore

- 1.1 Filo blu: FF– (morsetto 2)
- 2 Indicatore da campo 1.2 Filo marrone: FF+ (morsetto 1)
	- 1.3 Filo grigio: schermatura
	- 1.4 Filo verde-giallo: terra

Dati tecnici del connettore:

- Grado di protezione IP 67 (NEMA 4x)
- Temperatura ambiente:  $-40$  ...  $+105$  °C ( $-40$  ...  $+221$  °F)

## 5.2.3 Specifiche del cavo FOUNDATION Fieldbus™

### Tipo di cavo

Generalmente, si raccomanda l'uso di cavi bipolari per la connessione del dispositivo a FOUNDATION Fieldbus H1. In conformità a IEC 61158-2 (MBP), per FOUNDATION Fieldbus™ possono essere utilizzati quattro tipi di cavi (A, B, C, D), di cui solo due (cavi di tipo A e B) sono schermati.

- I cavi di tipo A e B sono preferibili per nuove installazioni. Solo questi tipi di cavo hanno una schermatura che garantisce protezione adeguata dalle interferenze elettromagnetiche e quindi maggiore affidabilità nel trasferimento di dati. Nel caso del cavo di tipo B, possono essere utilizzati più bus di campo (stesso grado di protezione) in un solo cavo. Non sono ammissibili altri circuiti nello stesso cavo.
- L'esperienza pratica ha dimostrato che i cavi di tipo C e D non dovrebbero essere utilizzati a causa della mancanza di schermatura, dato che la libertà dalle interferenze generalmente non soddisfa i requisiti descritti nello standard.

I dati elettrici del cavo del bus di campo non sono stati specificati ma determinano importanti caratteristiche del design del bus di campo come, ad esempio, distanze coperte, numero di utenti, compatibilità elettromagnetica, ecc.

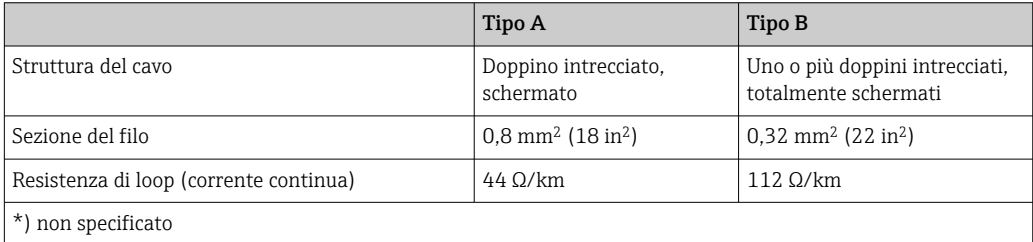

<span id="page-14-0"></span>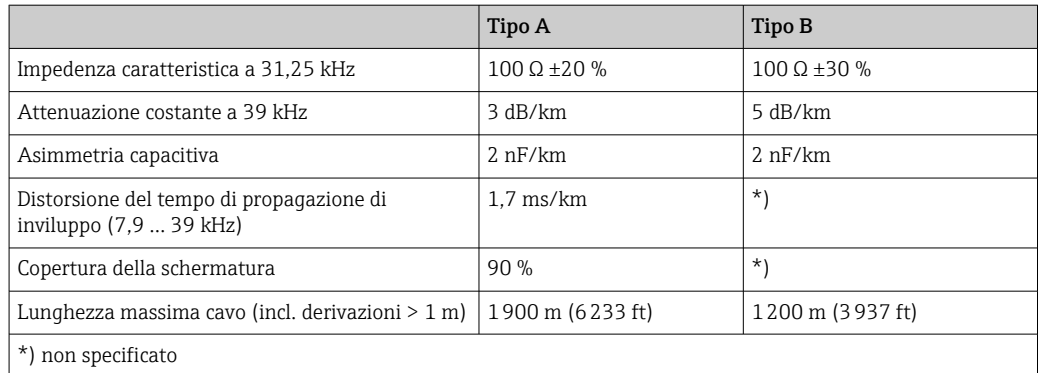

Segue un elenco di cavi per bus di campo (tipo A) di diversi produttori per impiego in area sicura:

- Siemens: 6XV1 830-5BH10
- Belden: 3076F
- Kerpen: CeL-PE/OSCR/PVC/FRLA FB-02YS(ST)YFL

#### Lunghezza totale massima del cavo

L'estensione massima della rete dipende dal tipo di protezione e dalle specifiche del cavo. La lunghezza totale del cavo è data dalla somma della lunghezza del cavo principale e dalla lunghezza di tutte le derivazioni (>1 m (3,28 ft)). Considerare quanto segue:

- La lunghezza totale massima consentita dipende dal tipo di cavo utilizzato.
- Se si utilizzano dei ripetitori, raddoppia la massima lunghezza del cavo ammessa. Sono permessi un massimo di tre ripetitori tra utente e master.

#### Lunghezza massima della derivazione

Per derivazione si intende la linea tra la scatola di derivazione e il dispositivo da campo. Nel caso di applicazioni in area sicura, la lunghezza max. di una derivazione dipende dal numero di derivazioni presenti (> 1 m (3,28 ft)):

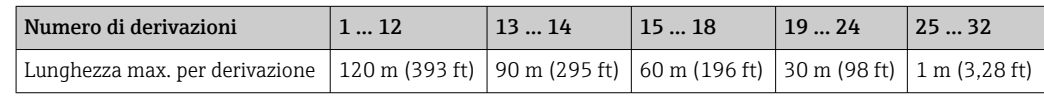

#### Numero di dispositivi da campo

Come previsto dalla normativa IEC 61158-2 (MBP), è possibile connettere un massimo di 32 dispositivi da campo per segmento del bus di campo. Tuttavia, in determinate condizioni (protezione dal rischio di esplosione, opzione di alimentazione bus, consumo di corrente del dispositivo da campo), tale numero potrebbe essere ancora inferiore. Su ogni derivazione è possibile connettere un massimo di quattro dispositivi da campo.

### Schermatura e messa a terra

### **AVVISO**

### Le correnti di compensazione rischiano di danneggiare il cavo bus o la schermatura bus

‣ Se, nei sistemi senza collegamento di equipotenzialità, la schermatura del cavo è messa a terra in più punti, le correnti di compensazione della frequenza di rete possono danneggiare il cavo bus o la schermatura bus o influenzare sensibilmente la trasmissione del segnale. In questo caso, la schermatura del cavo del bus di campo deve essere messa a terra su un solo lato ovvero non deve essere collegata al morsetto di terra della custodia. La schermatura non collegata deve essere isolata!

Una compatibilità elettromagnetica (EMC) ottimale per il sistema del bus di campo è garantita solo se i componenti di sistema e, sopratutto, le linee sono schermati e se la <span id="page-15-0"></span>schermatura offre una copertura più completa possibile. L'ideale è una schermatura con una copertura del 90%.

- Per assicurare una protezione elettromagnetica ottimale, la schermatura deve essere connessa in più punti possibile alla massa di riferimento.
- Tuttavia, al fine di garantire la protezione dal rischio di esplosione, sarebbe bene evitare di eseguire la messa a terra.

Per rispettare entrambi i requisiti, FOUNDATION Fieldbus™ consente tre diversi tipi di schermatura:

- Schermatura alle due estremità
- Schermatura a un'estremità, sul lato di alimentazione e con terminazione capacitiva sul dispositivo da campo
- Schermatura a un'estremità, sul lato di alimentazione

L'esperienza ha dimostrato che nella maggior parte dei casi la schermatura su un lato solo è quella che offre i risultati migliori a livello di compatibilità elettromagnetica. È necessario adottare misure idonee relativamente ai cablaggi di ingresso al fine di garantire un funzionamento corretto in presenza di disturbi EMC. Nella progettazione di questo dispositivo si è tenuto conto di questi aspetti. In presenza di variabili di disturbo conformi a NAMUR NE21 il dispositivo può funzionare con la schermatura su un'estremità.

Durante l'installazione, ove applicabile, rispettare le norme per l'installazione e le linee guida nazionali!

In presenza di forti differenze di potenziale tra i singoli punti di messa a terra, collegare solo un punto della schermatura direttamente al potenziale di riferimento. Di conseguenza, nei sistemi senza equalizzazione del potenziale, la schermatura del cavo dei sistemi con bus di campo deve essere collegata alla terra solo su un lato, ad es. sull'alimentatore del bus di campo o sulle barriere di sicurezza.

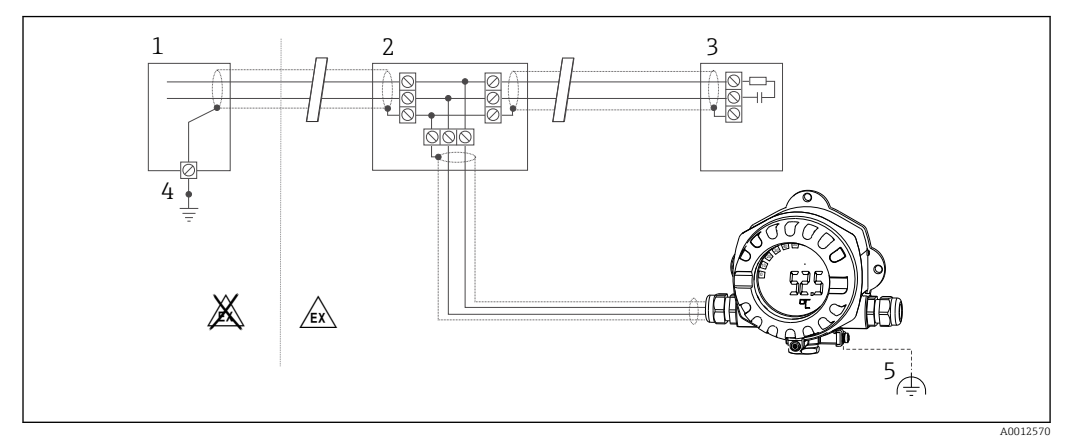

 *8 Schermatura e messa a terra unilaterale del cavo del bus di campo*

- *1 Alimentatore*
- *2 Scatola di distribuzione (T-box)*
- *3 Terminazione bus*
- *4 Punto di messa a terra per schermatura cavo bus di campo*
- *5 Messa a terra opzionale del dispositivo da campo, isolamento dalla schermatura del cavo*

### Terminazione del bus

L'inizio e la fine di ogni segmento del bus di campo devono essere sempre terminati con una terminazione bus. In presenza di varie scatole di derivazione (area sicura), la terminazione del bus può essere attivata mediante un interruttore. In caso contrario, si deve installare una terminazione bus separata. Considerare anche quanto segue:

- Se è presente un segmento, che costituisce una derivazione del bus, il misuratore più lontano dall'accoppiatore di segmento rappresenta la fine del bus.
- Se il bus di campo è prolungato per mezzo di un ripetitore, anche tale prolunga dovrà essere dotata di terminazioni alle due estremità.

### <span id="page-16-0"></span>Approfondimenti

Informazioni generali e approfondimenti sul cablaggio sono disponibili sul sito web di FOUNDATION Fieldbus: www.fieldbus.org.

# 5.3 Ottenimento del grado di protezione

Il dispositivo risponde ai requisiti previsti per il grado di protezione IP67. La conformità ai punti seguenti è obbligatoria al fine di garantire una protezione IP 67 in seguito all'installazione o a interventi di manutenzione:

- La tenuta della custodia deve essere pulita e integra quando inserita nella relativa incameratura. La guarnizione deve essere pulita, asciugata o sostituita.
- I cavi di collegamento devono avere il diametro esterno specificato (ad es. M16 x 1,5, diametro cavo 5 … 10 mm (0,2 … 0,39 in)).
- Sostituire tutti gli ingressi dei cavi inutilizzati con appositi dadi ciechi.
- La guarnizione dell'ingresso cavo non può essere rimossa dall'ingresso cavo stesso.
- Il coperchio della custodia e l'ingresso/gli ingressi cavo devono essere chiusi saldamente.
- Installare il dispositivo in modo che gli ingressi cavo siano orientati verso il basso.

## 5.4 Verifica finale delle connessioni

Dopo aver completato le connessioni elettriche dello strumento, eseguire i seguenti controlli:

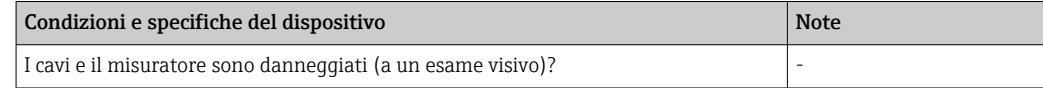

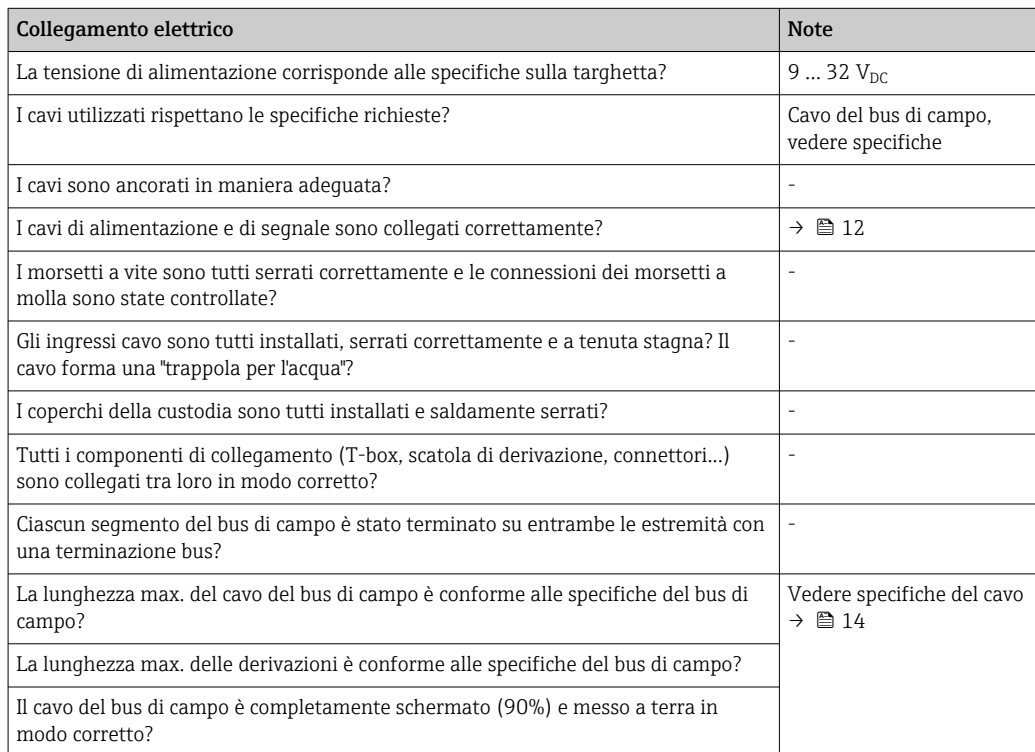

# <span id="page-17-0"></span>6 Opzioni operative

## 6.1 Panoramica delle opzioni operative

## 6.1.1 Display

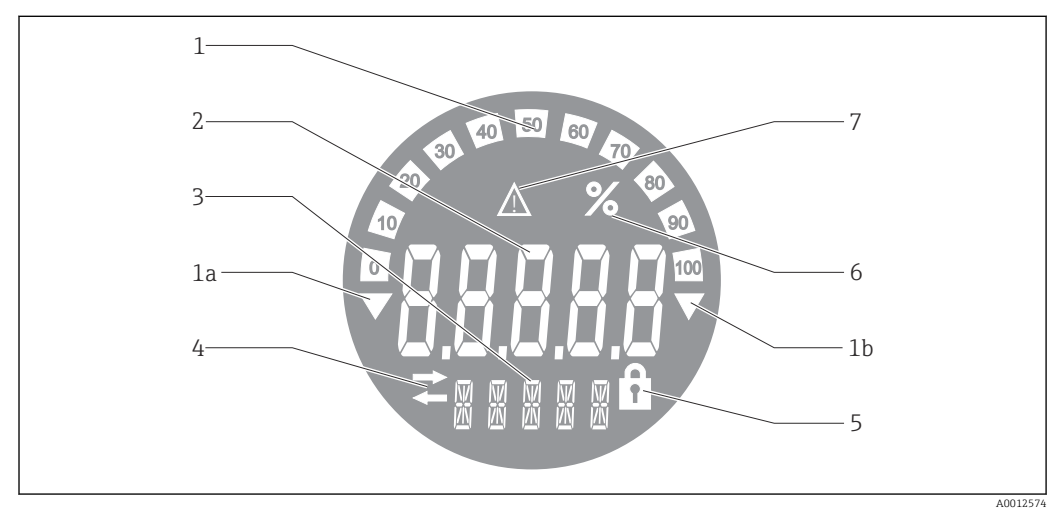

 *9 Display LCD dell'indicatore da campo*

- *1 Visualizzazione bargraph con incrementi del 10% con indicazione dei valori inferiori (1a) e superiori ai valori massimi e minimi del campo (1b)*
- *2 Visualizzazione valore misurato, indicazione stato "Stato valore misurato cattivo (BAD)"*
- *3 Display a 14 segmenti per unità di misura e messaggi*
- *4 Simbolo "Comunicazione"*
- *5 Simbolo "Parametri non modificabili"*
- *6 Unità "%"*
- *7 Simbolo "Stato valore misurato Incerto (UNCERTAIN)"*

Sul display LCD retroilluminato sono visualizzati un bargraph (0-100) e delle frecce per indicare i valori misurati superiori o inferiori ai valori massimi e minimi del campo di misura. I valori di processo analogici, lo stato digitale e i codici di errore sono visualizzati nell'area a 7 segmenti. Qui è possibile visualizzare fino a 8 valori con un tempo di alternanza compreso tra 2 e 20 secondi. Nell'area a 14 segmenti è possibile visualizzare del testo normale (è prevista una soglia massima di 16 caratteri; se necessario, il testo scorre).

L'indicatore indica anche la qualità del valore misurato. Se lo stato del valore visualizzato è "Buono (GOOD)" (valore pari o superiore a 0x80), tutti i simboli sono spenti e l'indicatore resta nello stato di funzionamento normale. Se lo stato del valore visualizzato è "Incerto (UNCERTAIN)" (valore tra 0x40 e 0x7F), si accende il simbolo "Stato valore misurato Incerto". Se lo stato è "Cattivo (BAD)" (valore inferiore a 0x40), nell'area a 7 segmenti sarà visualizzato "BAD" e il numero del canale per cui viene pubblicato il valore BAD. Il numero del canale viene visualizzato anche nell'area a 14 segmenti.

## 6.1.2 Opzioni operative

Per la configurazione e la messa in servizio del dispositivo, l'operatore dispone di due opzioni:

### 1. Programmi di configurazione

Le funzioni FF e i parametri specifici del dispositivo vengono configurati tramite l'interfaccia del bus di campo. A questo scopo sono disponibili programmi di configurazione e funzionamento di diversi produttori  $\rightarrow \Box$  19.

<span id="page-18-0"></span>I file descrittivi del dispositivo possono essere scaricati: www.endress.com/download→ Select device driver  $\rightarrow$  Type  $\rightarrow$  Select product root.

### 2. Microinterruttori (interruttori DIP) per varie impostazioni hardware

Mediante i microinterruttori (interruttori DIP) posti sul modulo dell'elettronica →  $\triangleq$  20, si possono eseguire le seguenti impostazioni hardware per l'interfaccia del bus di campo:

Attivazione/disattivazione della protezione scrittura hardware

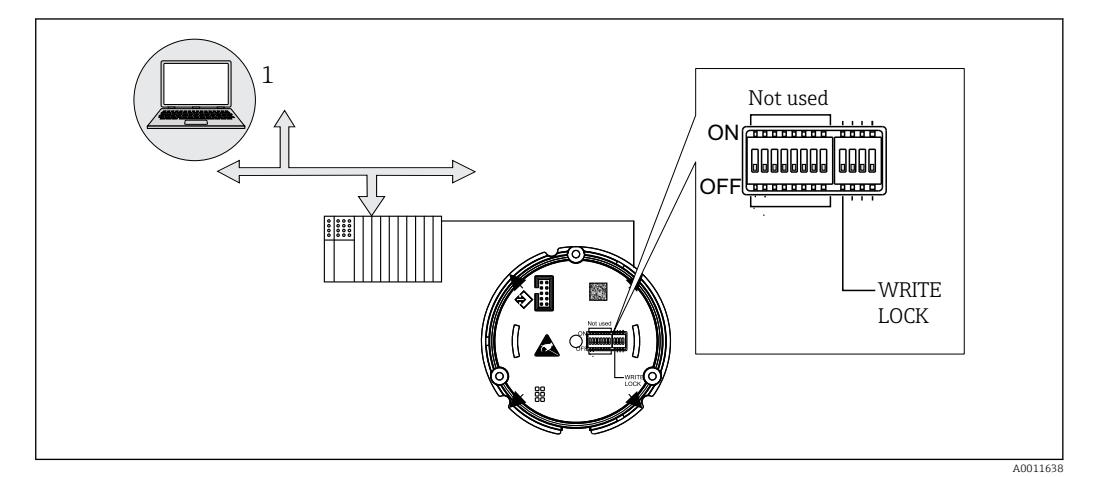

 *10 Configurazione hardware dell'indicatore da campo*

#### Modalità Listener

L'indicatore da campo analizza i dispositivi attivi presenti sul bus. Questi dispositivi sono elencati e possono essere assegnati a un massimo di 8 canali mediante il loro indirizzo. Vengono visualizzati i valori pubblicati per i dispositivi ed è possibile selezionare il valore che deve essere visualizzato sul display.

#### Interconnessione dei blocchi funzione

In modalità di connessione dei blocchi funzione è possibile visualizzare un valore pubblicato assegnato a un blocco funzione nell'indicatore da campo. Si può trattare di parametri di IN e OUT dei blocchi funzione.

# 6.2 Accesso al menu operativo mediante tool operativo **AVVISO**

### La protezione dal rischio di esplosione non è più garantita se la custodia è aperta

‣ La configurazione del dispositivo deve essere eseguita fuori dall'area pericolosa.

Il sistema di comunicazione FF funziona correttamente solo se è configurato in modo idoneo. Per la configurazione, è possibile ricorrere a speciali programmi operativi e di configurazione di diversi produttori.

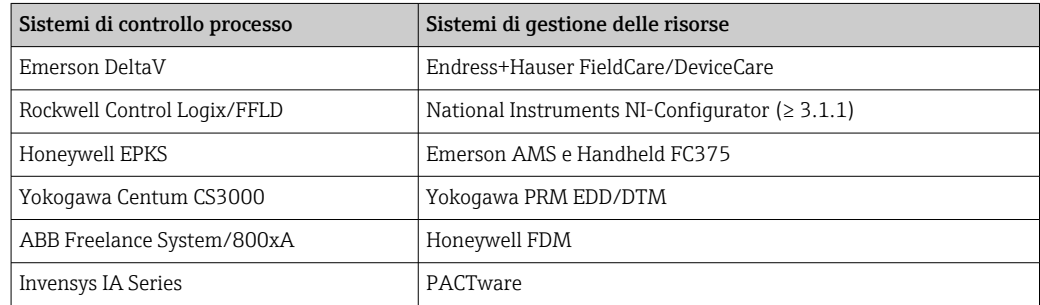

<span id="page-19-0"></span>Questi possono essere utilizzati per configurare sia le funzioni FF che tutti i parametri specifici del dispositivo. I blocchi funzione predefiniti consentono di accedere in modo uniforme a tutti i dati della rete e dei dispositivi del bus di campo.

## 6.2.1 File di sistema

Per la messa in servizio e la configurazione della rete sono necessari i seguenti file:

- Commissioning → Device description (DD :\*. Sym ,\*. Ffo)
- Network configuration  $\rightarrow$  CFF file (Common File Format)

Questi file possono essere reperiti nei seguenti modi:

- Gratuitamente tramite Internet: www.endress.com/download → Device driver → Select type  $\rightarrow$  Select product root.
- Attraverso la Fieldbus FOUNDATION Organization: www.fieldbus.org

## 6.3 Impostazioni hardware

La protezione scrittura hardware può essere attivata e disattivata mediante gli interruttori DIP all'interno dell'indicatore da campo. Se la protezione scrittura è abilitata, i parametri non possono essere modificati.

Lo stato corrente della protezione scrittura è visualizzato nel parametro WRITE\_LOCK (Blocco Risorsa  $\rightarrow \Box$  41).

Per impostare l'interruttore DIP, procedere come segue:

- 1. Rimuovere il coperchio della custodia e rimuover il display  $\rightarrow \boxtimes 4$ ,  $\boxplus$  11
- 2. Configurare l'interruttore DIP come necessario. Interruttore su ON = funzione attivata, interruttore su OFF = funzione disattivata.
- 3. Fissare il display all'elettronica.
- 4. Chiudere il coperchio della custodia e fissarlo.

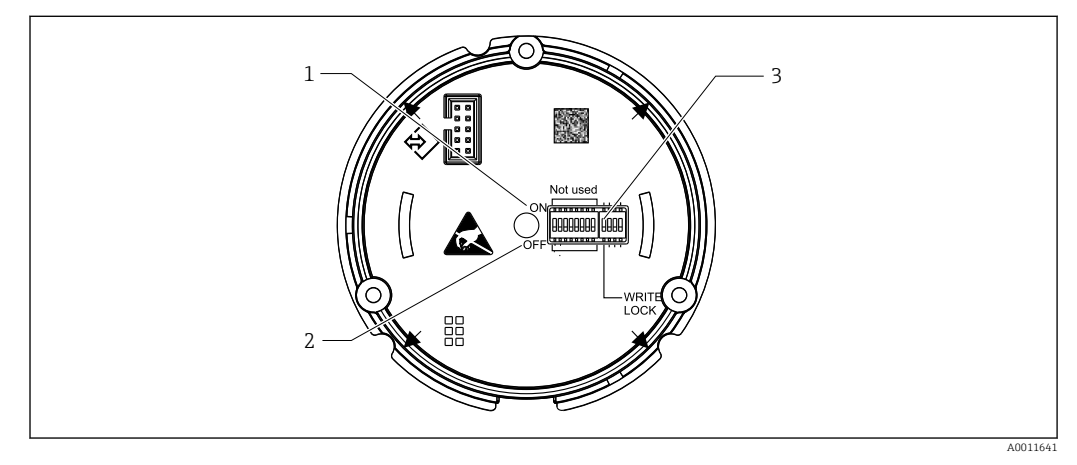

 *11 Configurazione hardware mediante interruttori DIP*

- *1 Interruttore in posizione ON*
- *2 Interruttore in posizione OFF*
- *3 Protezione scrittura*

# <span id="page-20-0"></span>7 Integrazione di sistema

# 7.1 La tecnologia FOUNDATION Fieldbus™

FOUNDATION Fieldbus™ (FF) è un sistema di comunicazione seriale puramente digitale che consente di connettere tra loro dispositivi del bus di campo (sensori, attuatori), sistemi di automazione e di controllo processo. Come rete di comunicazione locale (LAN) per dispositivi da campo, FF è stata concepita soprattutto per i requisiti dell'ingegneria di processo. FF è quindi la rete di base nella gerarchia complessiva di un sistema di comunicazione.

Fare riferimento alle Istruzioni di funzionamento BA00013S "Panoramica FOUNDATION Fieldbus: linee guida per l'installazione e la messa in servizio" per informazioni sulla configurazione del bus di campo.

## 7.1.1 Architettura del sistema

Nello schema che segue è rappresentato un esempio di rete FOUNDATION Fieldbus™ con i relativi componenti.

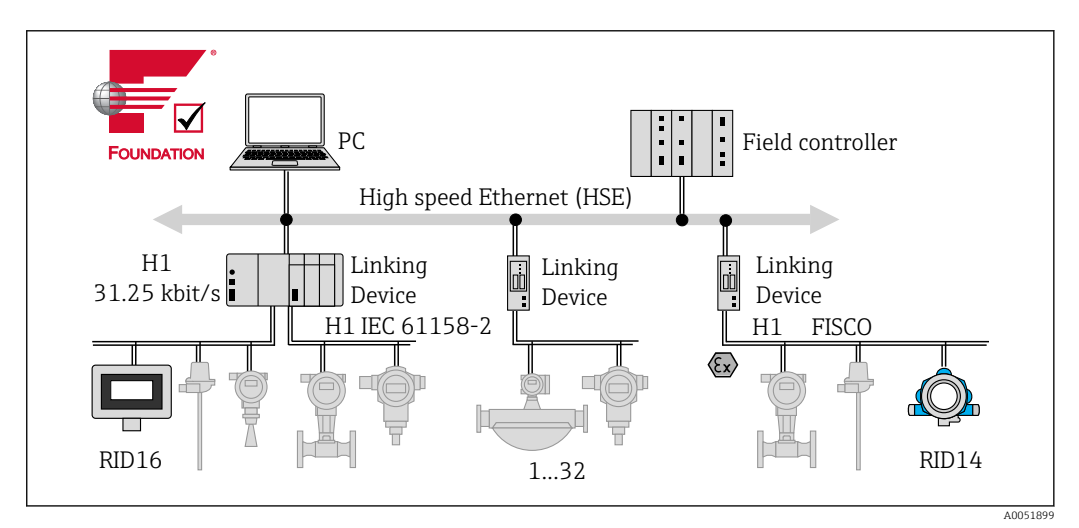

 *12 Integrazione nel sistema con FOUNDATION Fieldbus™*

*PC Visualizzazione e monitoraggio, ad es. con P View, FieldCare e software di diagnostica*

*HSE High Speed Ethernet (100 Mbit/s)*

*H1 FOUNDATION Fieldbus H1*

*1-32Fino a 32 dispositivi per segmento*

Il sistema può essere collegato come segue:

- Per connettersi a protocolli di bus di campo di livello superiore (ad es. High Speed Ethernet - HSE) è possibile utilizzare un dispositivo di collegamento.
- Per il collegamento diretto a un sistema di controllo di processo è necessaria una scheda di connessione H1.
- Gli ingressi di sistema sono direttamente disponibili per H1 (HSE).

L'architettura di sistema del FOUNDATION Fieldbus™ può essere suddivisa in due sottoreti:

### Sistema bus H1:

A livello di processo, i dispositivi del bus di campo sono connessi solo tramite il sistema bus H1 più lento, specificato in base alla normativa IEC 61158-2. Il sistema bus H1 consente simultaneamente l'alimentazione dei dispositivi da campo e il trasferimento dei dati sul cavo a due fili.

<span id="page-21-0"></span>I seguenti punti descrivono alcune importanti caratteristiche del sistema bus H1:

- Tutti i dispositivi del bus di campo sono alimentati dal bus H1. Come i dispositivi del bus di campo, l'unità di alimentazione è collegata in parallelo alla linea bus. Per i dispositivi alimentati esternamente si deve prevedere una fonte di energia separata.
- La struttura della linea è una delle strutture di rete più comuni. Utilizzando dei componenti di collegamento (es. scatole di derivazione) è possibile realizzare anche strutture a stella, ad albero o miste.
- La connessione del bus ai singoli dispositivi del bus di campo avviene tramite un connettore a T o una derivazione. Il vantaggio di questa soluzione è che i singoli dispositivi del bus di campo possono essere connessi o disconnessi senza interrompere il bus o la comunicazione bus.
- Il numero di dispositivi del bus di campo collegati dipende da vari fattori come, ad esempio, uso in aree pericolose, lunghezza della derivazione, tipi di cavi, consumo di corrente dei dispositivi di campo, ecc. (v. la sezione "Specifiche del cavo" nelle Istruzioni di funzionamento).
- Quando i dispositivi del bus di campo vengono utilizzati in area pericolosa, il bus H1 deve essere dotato di una barriera a sicurezza intrinseca prima del passaggio in area pericolosa.
- È necessario prevedere una terminazione bus ad ogni estremità del segmento del bus.

### HSE (High Speed Ethernet):

Il sistema bus superiore è implementato tramite High Speed Ethernet (HSE) con una velocità di trasmissione di 100 MBit/s max. che costituisce il "backbone" (rete principale) di collegamento tra le varie sottoreti locali e/o in presenza di un numero elevato di utenti di rete.

## 7.1.2 LAS (Link Active Scheduler)

La tecnologia FOUNDATION Fieldbus™ si basa sul rapporto "produttore-consumatore". Questo offre molti vantaggi.

I dati possono essere scambiati direttamente tra i dispositivi da campo, per esempio tra un sensore e una valvola attuatrice. Ogni utente del bus "pubblica" i suoi dati sul bus e tutti gli utenti bus appositamente configurati ottengono questi dati. La pubblicazione di questi dati è controllata da un "amministratore del bus", noto come "Link Active Schedule", che controlla la sequenza temporale del processo di comunicazione del bus a livello centralizzato. Il LAS organizza tutte le attività del bus e invia i comandi corrispondenti ai singoli dispositivi da campo.

Altri compiti svolti dal LAS includono:

- Riconoscimento e segnalazione dei nuovi dispositivi connessi.
- Logout dei dispositivi che non comunicano più con il bus di campo.
- Mantenimento della "Live List". Questo elenco contiene una registrazione di tutti gli utenti del bus di campo e viene controllato regolarmente dal LAS. Quando i dispositivi si connettono o si disconnettono, la "live list" viene aggiornata e inviata immediatamente a tutti i dispositivi.
- Richiesta dei dati di processo dai dispositivi da campo secondo un programma fisso.
- Allocazione dei diritti di trasmissione (token) ai dispositivi tra i trasferimenti di dati non programmati.

Il LAS può lavorare in modo ridondante ovvero è presente sia nel sistema di controllo del processo che nel dispositivo da campo. In caso di mancato funzionamento di un LAS, l'altro LAS può gestire accuratamente la comunicazione. Grazie alla precisa temporizzazione della comunicazione del bus tramite il LAS, FF può eseguire processi esatti a intervalli regolari ed equidistanti.

I dispositivi del bus di campo come questo indicatore da campo, che può assumere la funzione di LAS in caso di guasto del master primario, sono chiamati "Link Master". Ciò contrasta con i semplici "Basic Device" che possono solo ricevere segnali e inviarli al sistema di controllo centrale. Alla consegna dell'unità, la funzionalità LAS in questo indicatore da campo è disattivata.

### <span id="page-22-0"></span>7.1.3 Trasmissione dati

Si distinguono due tipi di trasferimento dati:

- Trasferimento dati programmato (ciclico): tutti i dati prioritari ovvero i segnali di comando o di misura in continuo vengono trasmessi ed elaborati secondo un programma fisso.
- Trasferimento dati non programmato (aciclico): i parametri del dispositivo e le informazioni diagnostiche di natura non prioritaria per il processo vengono trasmessi sul bus di campo solo quando necessario. La trasmissione dei dati avviene solo negli intervalli tra le comunicazioni cicliche (programmate).

### 7.1.4 ID dispositivo, indirizzamento

Ogni dispositivo del bus di campo nella rete FF è identificato da un ID univoco (DEVICE\_ID).

Il sistema host del bus di campo (LAS) fornisce automaticamente l'indirizzo di rete al dispositivo da campo. L'indirizzo di rete è l'indirizzo attualmente utilizzato dal bus di campo.

FOUNDATION Fieldbus™ utilizza indirizzi compresi tra 0 e 255:

- Gli indirizzi da 0 a 15 sono riservati.
- Gli indirizzi da 16 a 247 sono disponibili per dispositivi permanenti. Alcuni sistemi host possono prevedere ulteriori suddivisioni di questo campo. Di solito è limitato per ragioni di efficienza.
- Gli indirizzi da 248... 251 sono disponibili per dispositivi senza un indirizzo permanente, ad es. dispositivi nuovi o messi fuori servizio.
- Gli indirizzi da 252 a 255 sono disponibili per dispositivi temporanei, come i terminali portatili.

La descrizione tag (PD\_TAG) viene assegnata al dispositivo in questione alla messa in servizio (v. le Istruzioni di funzionamento). e rimane memorizzata nel dispositivo anche in caso di interruzione della tensione di alimentazione.

## 7.1.5 Blocchi funzione

FOUNDATION Fieldbus™ utilizza dei blocchi funzione predefiniti per descrivere le funzioni di un dispositivo e per specificare l'accesso ai dati in modo uniforme. I blocchi funzione implementati in ogni dispositivo del bus di campo forniscono informazioni sui compiti che un dispositivo può eseguire nella strategia di automazione complessiva.

Nel caso dei sensori, si tratta generalmente dei seguenti blocchi:

- "Ingresso analogico" o
- "Ingresso discreto" (ingresso digitale)

Per le valvole attuatrici normalmente si utilizzano i seguenti blocchi funzione:

- "Analog Output" o
- "Uscita discreta" (uscita digitale)

Per le attività di controllo si utilizzano i seguenti blocchi:

- Controllore PD o
- Controllore PID

Ulteriori informazioni sono riportate nell'Appendice →  $\triangleq$  41.

Nell'indicatore da campo sono disponibili i seguenti blocchi funzione:

- Selettore ingresso
- PID
- Integratore
- **•** Aritmetico

### <span id="page-23-0"></span>7.1.6 Controllo del processo basato su bus di campo

Con FOUNDATION Fieldbus™, i dispositivi da campo possono svolgere autonomamente semplici funzioni di controllo processo, alleggerendo la mole di lavoro del sistema di controllo del processo superiore. In questo caso, il Link Active Scheduler (LAS) coordina lo scambio di dati tra sensore e controllore assicurando che due dispositivi da campo non accedano al bus contemporaneamente. A tal fine, si utilizza un software di configurazione, ad es. NI-FBUS Configurator di National Instruments, per collegare i vari blocchi funzione alla strategia di controllo desiderata, di solito graficamente (v. le Istruzioni di funzionamento).

## 7.1.7 Descrizione del dispositivo

Per la messa in servizio, la diagnostica e la configurazione dei parametri è importante garantire che i sistemi di controllo del processo o i sistemi di configurazione superiori possano accedere a tutti i dati del dispositivo di misura e abbiano una struttura operativa uniforme.

Le informazioni specifiche del dispositivo necessarie per questo sono memorizzate come dati descrittivi del dispositivo in appositi file ("Device Description"- DD). Ciò consente di interpretare i dati del dispositivo e di visualizzali tramite il programma di configurazione. Il DD è quindi una sorta di "driver del dispositivo".

D'altra parte, per la configurazione della rete in modalità offline, è necessario un file CFF (CFF = Common File Format).

Questi file possono essere reperiti nei seguenti modi:

- Gratuitamente tramite Internet: www.endress.com/download → Device driver → Select type  $\rightarrow$  Select product root.
- Attraverso la Fieldbus FOUNDATION Organization: www.fieldbus.org

# 8 Messa in servizio

# 8.1 Verifica finale dell'installazione

Prima di mettere in funzione i dispositivi, verificare che siano state eseguite tutte le verifiche finali:

- Checklist di "Verifica finale del montaggio["→ 10](#page-9-0)
- Checklist di "Verifica finale delle connessioni" [→ 17](#page-16-0)

La conformità con i dati specifici della funzione dell'interfaccia FOUNDATION Fieldbus secondo IEC 61158-2 (MBP) è obbligatoria.

Per verificare che la tensione del bus sia compresa nell'intervallo 9 … 32 V e che il consumo di corrente sia circa 11 mA, si può utilizzare un normale multimetro.

# 8.2 Accensione dell'indicatore da campo

Terminate tutte le verifiche finali, applicare la tensione di alimentazione. Dopo l'accensione, l'indicatore da campo esegue una serie di test interni. Durante questa procedura, il display visualizza la seguente sequenza di messaggi:

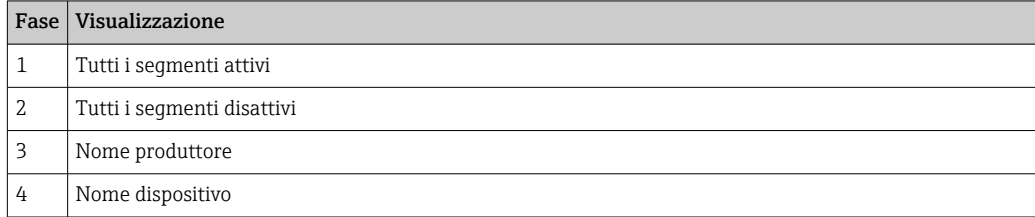

<span id="page-24-0"></span>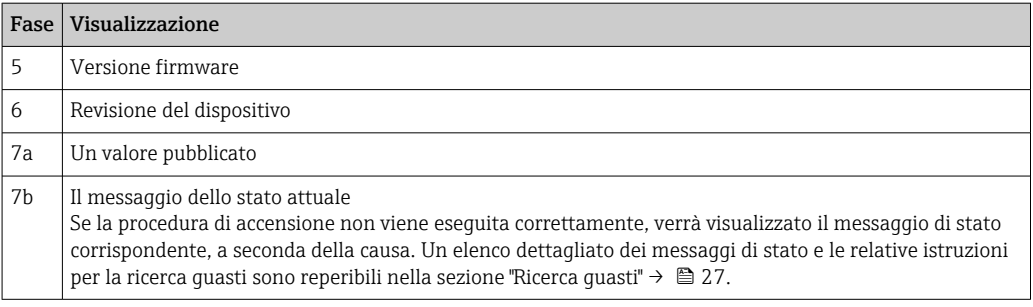

Dopo circa 8 secondi, il dispositivo è pronto all'uso.

La modalità di visualizzazione normale verrà attivata non appena la procedura di accensione sarà completata. Sul display appariranno diversi valori misurati e/o i valori di stato.

## 8.3 Messa in servizio

Considerare i seguenti punti:

- I file richiesti per la messa in servizio e la configurazione di rete possono essere scaricati  $\rightarrow$  20.
- Per FOUNDATION Fieldbus™, il dispositivo è identificato dall'ID dispositivo (DEVICE\_ID) nel sistema host o sistema di configurazione. Il DEVICE\_ID è composto dall'ID del produttore, dal tipo di dispositivo e dal numero di serie. Si tratta di un codice univoco, che non può essere assegnato due volte. La struttura del DEVICE\_ID può essere scomposta nel modo seguente:

DEVICE\_ID = 452B4810CF-XXXXXXXXXXX

452B48 = Endress+Hauser

 $10CF = RID1x$ 

XXXXXXXXXXX = Numero di serie del dispositivo (a 11 cifre)

### 8.3.1 Messa in servizio iniziale

l'indicatore ha due modalità operative: modalità Listener o interconnessione dei blocchi funzione.

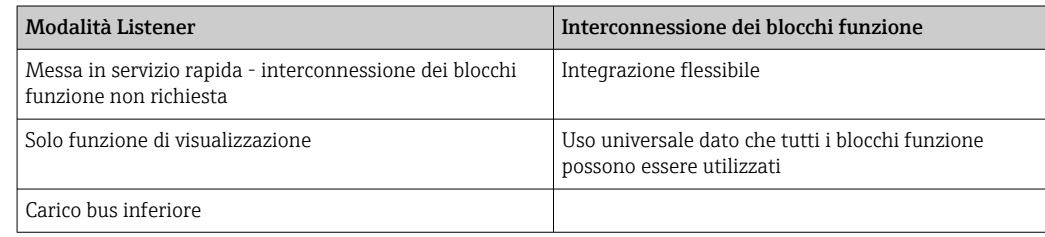

### Modalità Listener

In modalità Listener, il dispositivo "ascolta" i valori sul bus che dovrebbero essere visualizzati. Il dispositivo ha comunque il proprio indirizzo e comunica normalmente sulla rete FOUNDATION Fieldbus™. Tuttavia, l'interconnessione dei blocchi funzione non è richiesta nel dispositivo. A tal fine, i dati vengono valutati ciclicamente sul bus e tutti gli indirizzi pubblicanti del bus nel campo da 0x10 a 0x2F vengono visualizzati in un campo di parametro. È possibile scegliere un indirizzo corrispondente per ognuno degli 8 canali. Il primo valore pubblicato dell'indirizzo selezionato viene elencato nel passaggio successivo. Il valore selezionato verrà visualizzato sul dispositivo.

Se un indirizzo pubblica più di un valore, è possibile scegliere manualmente ulteriori valori. Questo indirizzo genera un errore di configurazione nell'indicatore a seguito di una riconfigurazione del bus o della rimozione di un dispositivo pubblicante. Se non è più

<span id="page-25-0"></span>disponibile solo il valore visualizzato del dispositivo, l'indicatore passa automaticamente al primo valore pubblicato disponibile a quell'indirizzo.

La modalità Listener del dispositivo viene attivata nel blocco Trasduttore Display (impostazioni dei valori visualizzati di ogni canale). Per impostazione predefinita, la modalità Listener è attivata nel canale 1. L'indicatore visualizza automaticamente il primo valore del dispositivo pubblicante con indirizzo più basso.

Se è l'indicatore che pubblica, questi valori non sono disponibili in modalità Listener. Per visualizzare questi valori occorre utilizzare l'interconnessione dei blocchi funzione.

### Interconnessione dei blocchi funzione

Di seguito è riportata una descrizione dettagliata della procedura di messa in servizio del dispositivo e di tutte le configurazioni necessarie per FOUNDATION Fieldbus™.

- 1. Aprire il programma di configurazione.
- 2. Caricare i file descrittivi del dispositivo oppure il file CFF nel sistema host o nel programma di configurazione. Attenzione: utilizzare i file di sistema corretti.
- 3. Prendere nota del DEVICE\_ID riportato sulla targhetta del dispositivo per la sua identificazione nel sistema di controllo.
- 4. Accendere il dispositivo.
	- La prima volta che si stabilisce una connessione, il dispositivo risponde nel modo seguente nel programma di configurazione:

EH\_RID14-xxxxxxxxxxx (descrizione tag PD TAG per RID14, xxx... = numero di serie)

452B4810CF-xxxxxxxxxxx (DEVICE\_ID) per RID1x Struttura blocchi →  $\triangleq$  26

5. Utilizzando il DEVICE\_ID trascritto, identificare il dispositivo da campo e assegnare la descrizione tag (PD\_TAG) desiderata al dispositivo del bus di campo (PD\_TAG).

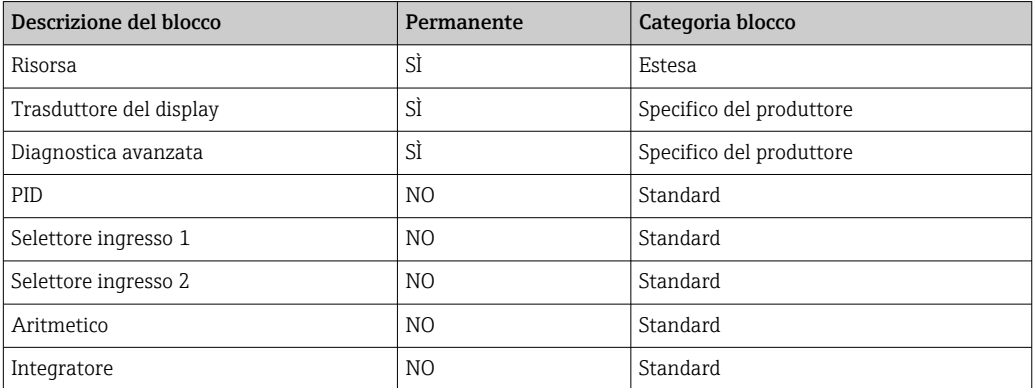

Il dispositivo lascia lo stabilimento con l'indirizzo bus "247", quindi rientra nel range di indirizzi previsto per il reindirizzamento dei dispositivi da campo. Per la messa in servizio assegnare al dispositivo un indirizzo bus inferiore.

*Configurazione dei blocchi "Risorsa" (indice di base 400)*

- 1. Aprire il blocco risorsa.
- 2. Controllare lo stato della protezione scrittura hardware tramite il parametro WRITE\_LOCK. Quando il dispositivo lascia lo stabilimento, la protezione scrittura hardware è disattivata, pertanto è possibile accedere ai parametri di scrittura tramite FF. Disabilitare la protezione scrittura, se necessario.
	- $\rightarrow$  Protezione scrittura attivata = LOCKED Protezione scrittura non abilitata = NOT LOCKED
- <span id="page-26-0"></span>3. Inserire il nome desiderato per il blocco (opzionale). Impostazione di fabbrica: RS\_xxxxxxxxxxx
- 4. Impostare la modalità operativa su AUTO nel gruppo di parametri MODE\_BLK (parametro TARGET).

#### *Configurazione dei blocchi "Trasduttore"*

I singoli Blocchi trasduttore comprendono diversi gruppi di parametri ordinati in base a funzioni specifiche del dispositivo:

- Funzioni del display on-site  $\rightarrow$  Blocco trasduttore "TB\_DISP\_xxxxxxxxxxxxx"
- Diagnostica avanzata → Blocco trasduttore "TB\_ADVDIAG\_xxxxxxxxxx"
- 1. Inserire il nome desiderato per il blocco (opzionale). Vedere sopra per l'impostazione di fabbrica.
- 2. Impostare la modalità operativa su AUTO nel gruppo di parametri MODE\_BLK (parametro TARGET).
- 3. Impostare il LAS attivo.
- 4. Caricare tutti i dati e i parametri sul dispositivo da campo.
- 5. Impostare la modalità operativa su AUTO nel gruppo di parametri MODE\_BLK (parametro TARGET). Requisiti: i blocchi funzione sono correttamente interconnessi. I blocchi Risorsa sono in modalità operativa AUTO.

#### *Configurazione del sistema / connessione dei blocchi funzione*

È necessario eseguire una "configurazione di sistema generale" finale, allo scopo di impostare su AUTO la modalità operativa dei blocchi funzione Selettore ingresso, PID, Aritmetico e Integratore, e di far sì che il dispositivo da campo sia integrato nell'applicazione di sistema.

A questo fine, si utilizza un software di configurazione, ad es. NI-FBUS Configurator di National Instruments, per connettere i blocchi funzione alla strategia di controllo desiderata (in genere graficamente) e viene quindi specificata l'ora per l'elaborazione delle singole funzioni di controllo del processo.

# 9 Diagnostica e ricerca guasti

## 9.1 Istruzioni per la ricerca guasti

In caso di errori critici, potrebbe essere necessario restituire l'indicatore al produttore per farlo riparare. Prima di restituire l'indicatore, seguire le istruzioni in →  $\triangleq$  33.

Se si incontrano problemi dopo la messa in servizio o durante il funzionamento, iniziare sempre la ricerca guasti con le checklist riportate di seguito. Le checklist permettono di

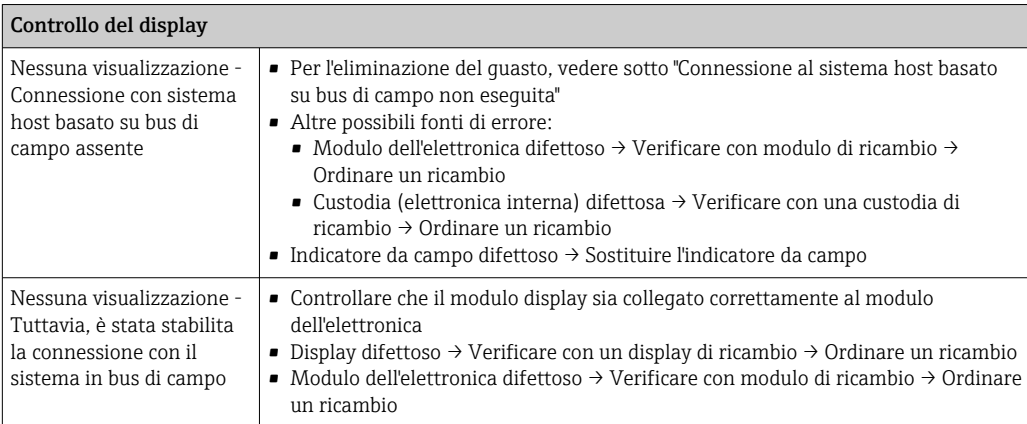

individuare rapidamente (mediante varie domande) la causa del problema e i relativi rimedi.

#### ↓

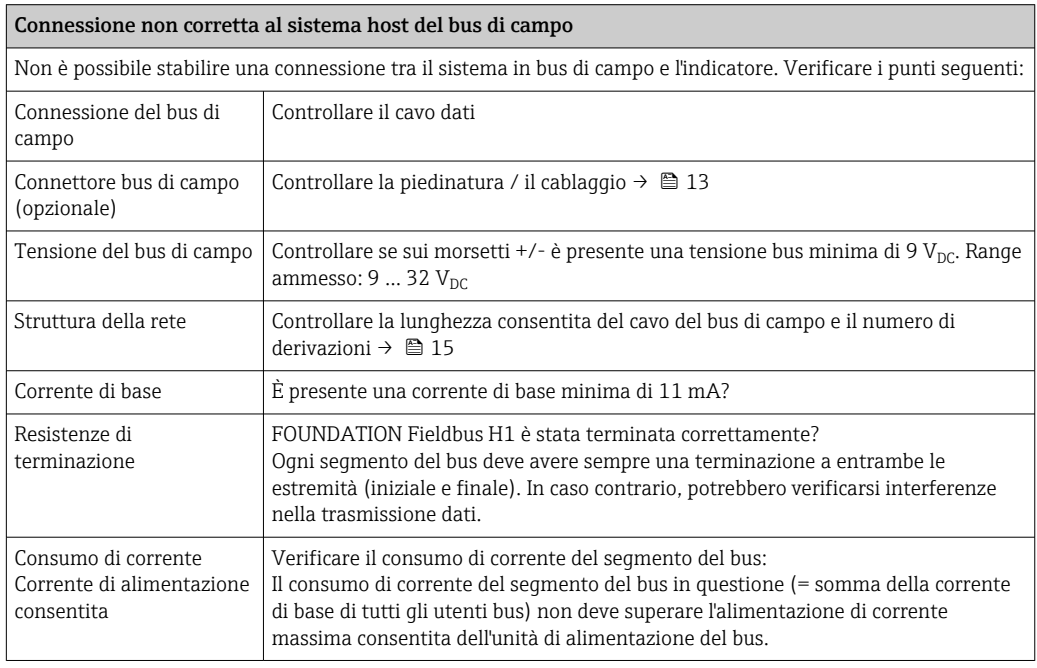

### Messaggi di errore del sistema di configurazione FF

Vedere la sezione "Messaggi di stato" → ■ 29

 $\downarrow$ 

<span id="page-28-0"></span>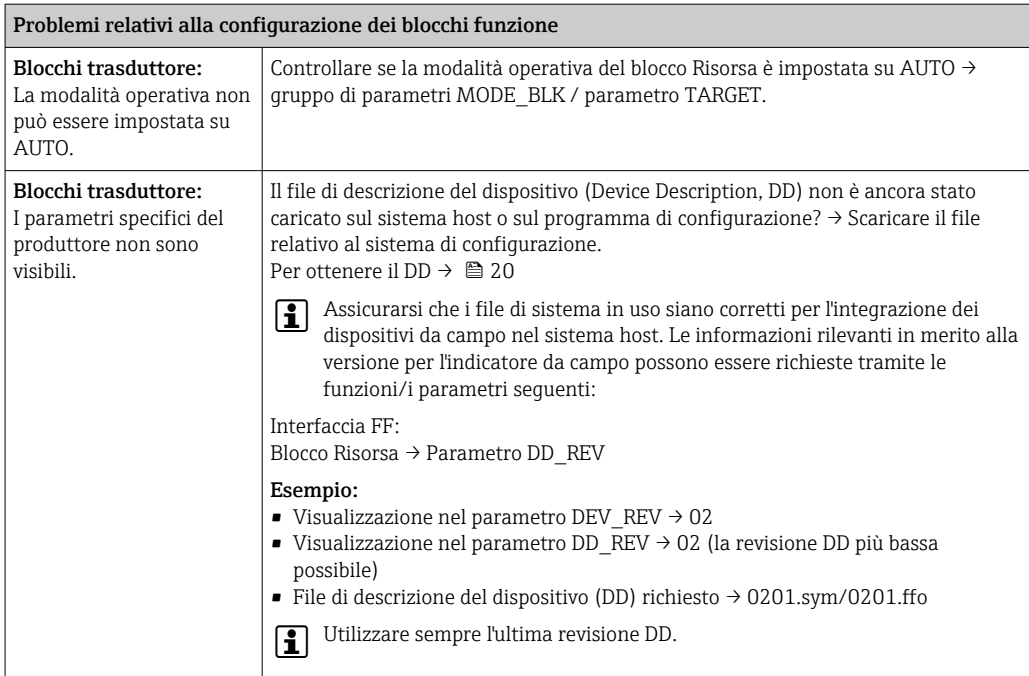

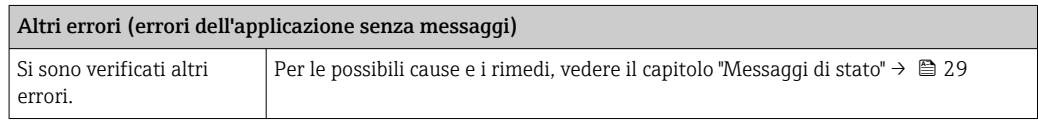

# 9.2 Messaggi di stato

Il dispositivo visualizza avvisi o allarmi come messaggi di stato. Se si verificano errori durante la messa in servizio, tali errori vengono visualizzati immediatamente. Gli errori vengono visualizzati nel programma di configurazione attraverso il parametro del blocco Diagnostica Avanzata o sul display montato connesso. Viene fatta una distinzione tra le seguenti 4 categorie di stato:

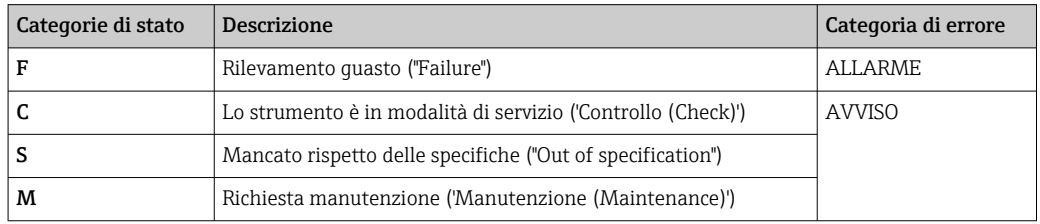

### Categorie di errore ALLARME o AVVISO:

Sul display si alternano i valori visualizzati e il messaggio di errore (= lettera rilevante più numero dell'errore in questione, es. "F283").

I valori si alternano sul display solo se sono stati definiti più valori misurati:

- <span id="page-29-0"></span>• es. il canale 1, il canale 2 e il canale 3 sono configurati per la visualizzazione di un valore
- Valore del canale  $1 \Rightarrow$  messaggio di errore  $\Rightarrow$  valore del canale  $2 \Rightarrow$  messaggio di errore  $\Rightarrow$  valore del canale 3 => messaggio di errore => valore del canale 1 => ...
- Se non deve essere visualizzato nessun valore e si verifica un errore, sul display si alternano "- - - - -" e il messaggio di errore.
- Fintanto che il messaggio di errore è attivo, il tempo di commutazione tra le  $|1 \cdot |$ visualizzazioni rimane fisso su 2 secondi. Una volta rettificato l'errore il tempo di commutazione ritorna al valore normale inserito nel parametro "DISP\_ALTERNATING\_TIME".

Se in un canale si è verificato l'ALLARME "F437", il valore di questo canale viene sostituito da "- - - - -".

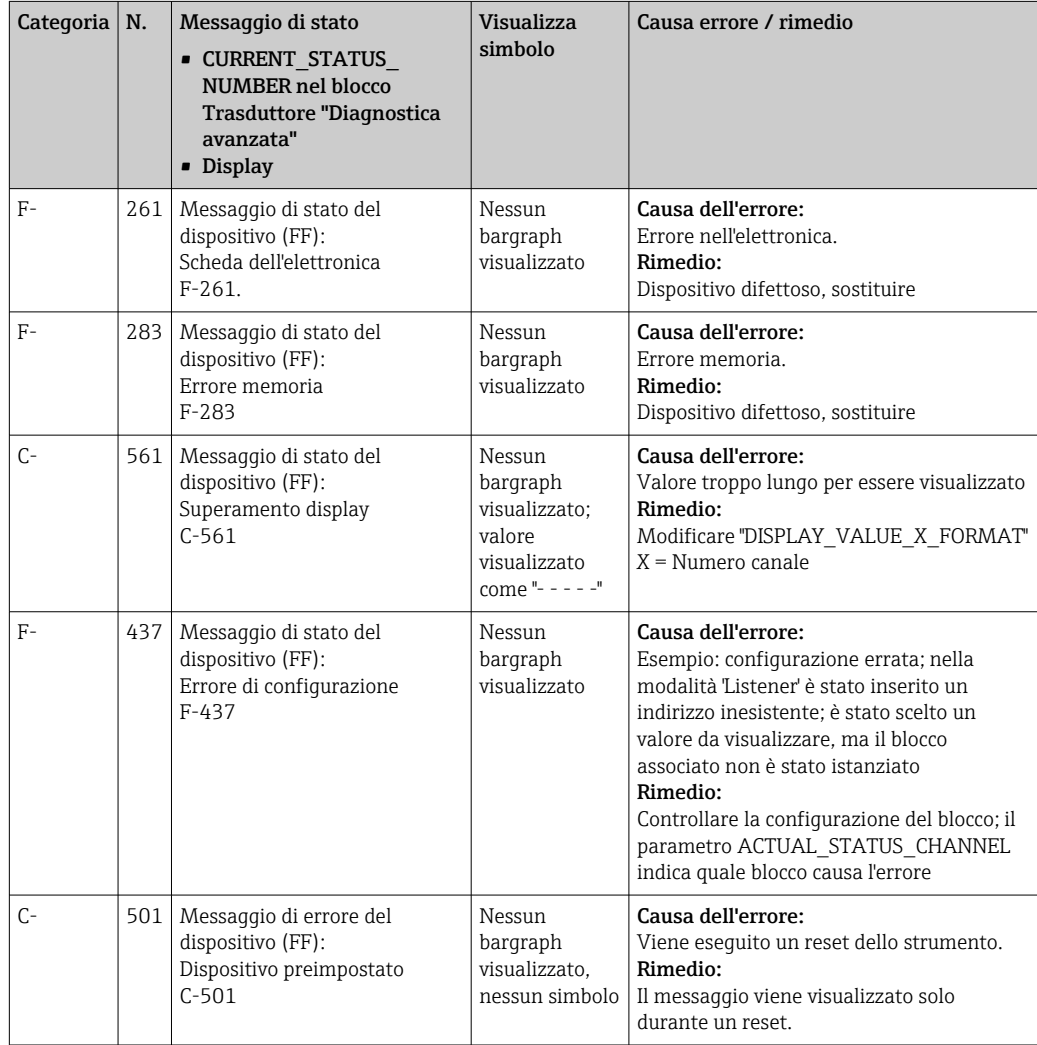

# 9.3 Versioni firmware

Cronologia delle revisioni

<span id="page-30-0"></span>Il numero della versione riportato sulla targhetta e nelle Istruzioni di funzionamento indica la versione del dispositivo: XX.YY.ZZ (esempio 01.02.01).

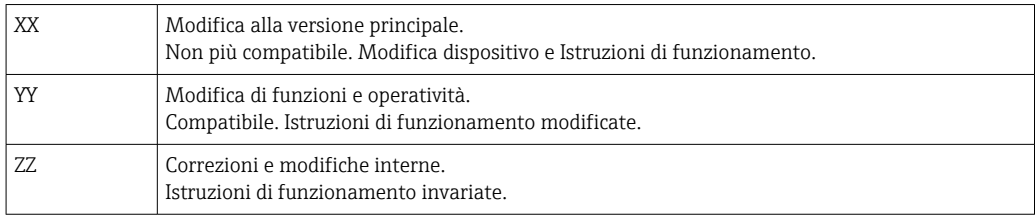

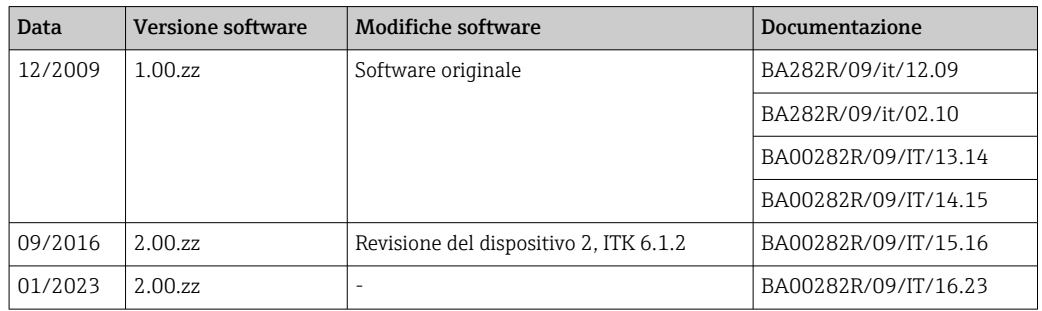

# 10 Manutenzione

Il dispositivo non richiede particolari interventi di manutenzione.

## 10.1 Pulizia

Per pulire il dispositivo è possibile utilizzare un panno pulito e asciutto.

# 11 Riparazione

# 11.1 Informazioni generali

Conformemente al principio di riparazione di Endress+Hauser, i dispositivi hanno una concezione modulare e le riparazioni possono essere eseguite dal cliente. Per maggiori informazioni su assistenza e parti di ricambio, contattare il fornitore.

## 11.1.1 Riparazione dei dispositivi approvati Ex

- Solo il personale specializzato o il produttore possono eseguire riparazioni sui dispositivi approvati Ex.
- Rispettare le norme applicabili, le direttive nazionali per area Ex, le Istruzioni di sicurezza (XA) e i certificati.
- Utilizzare solo parti di ricambio originali del produttore.
- Per ordinare le parti di ricambio, verificare la designazione del dispositivo sulla targhetta. Le parti possono essere sostituite solo con parti identiche.
- Eseguire le riparazioni rispettando le istruzioni. Al termine della riparazione, eseguire il collaudo di routine specificato per il dispositivo.
- Un dispositivo certificato può essere convertito in un'altra versione del dispositivo certificata solo dal produttore.
- Documentare tutte le riparazioni e le modifiche.

# <span id="page-31-0"></span>11.2 Parti di ricambio

Le parti di ricambio disponibili attualmente per il dispositivo sono reperibili online all'indirizzo: http://www.products.endress.com/spareparts\_consumables. Indicare sempre il numero di serie del dispositivo quando si ordinano delle parti di ricambio!

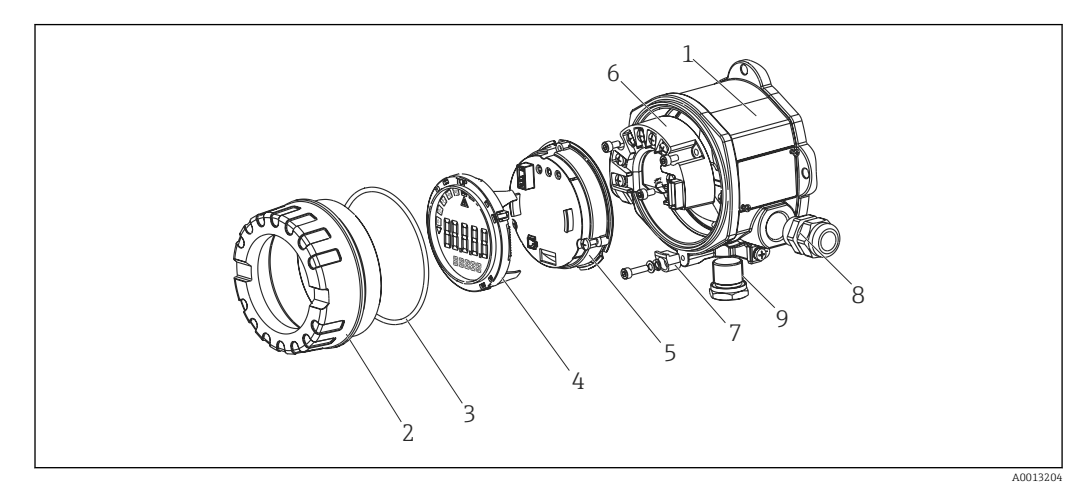

 *13 Parti di ricambio dell'indicatore da campo*

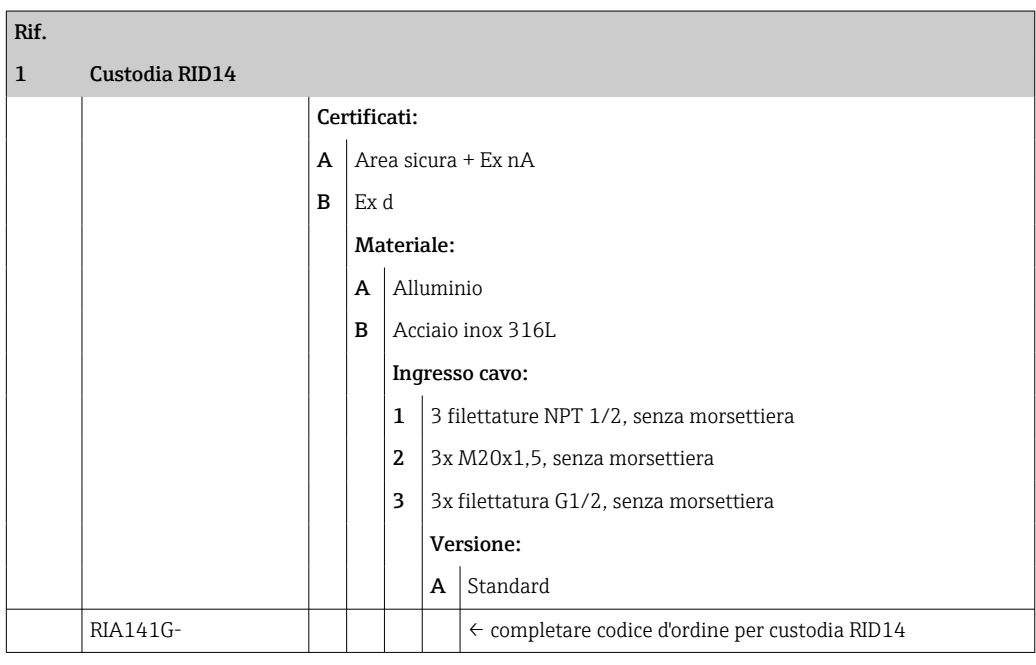

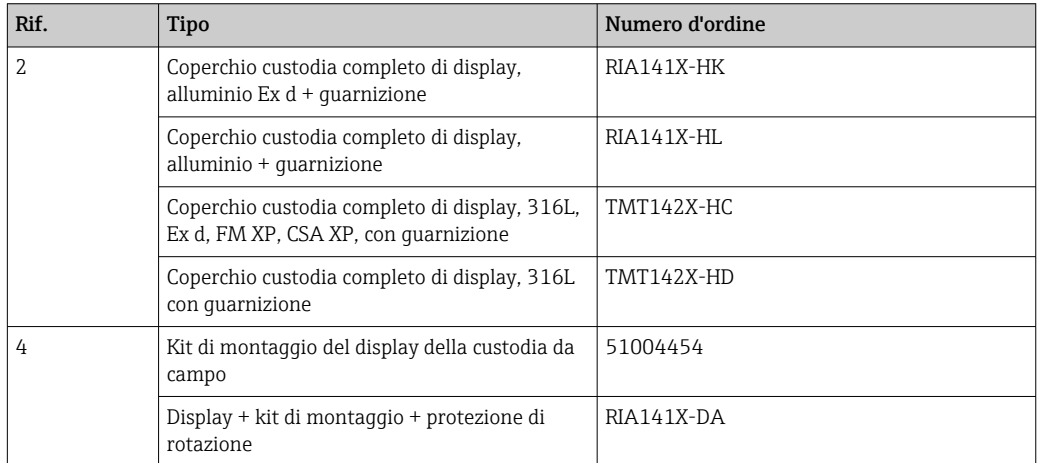

<span id="page-32-0"></span>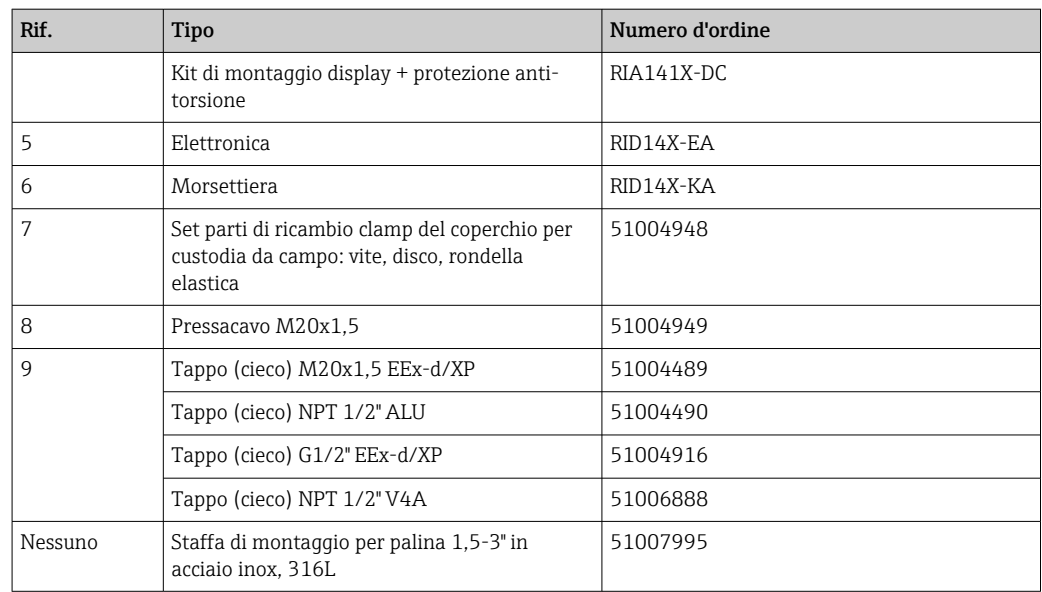

## 11.3 Restituzione

I requisisti per rendere il dispositivo in modo sicuro dipendono dal tipo di dispositivo e dalla legislazione nazionale.

1. Per informazioni fare riferimento alla pagina web: http://www.endress.com/support/return-material

← Selezionare la regione.

2. Restituire il dispositivo se richiede riparazioni e tarature di fabbrica o se è stato ordinato/consegnato il dispositivo non corretto.

## 11.4 Smaltimento

# $\boxtimes$

Se richiesto dalla Direttiva 2012/19/UE sui rifiuti di apparecchiature elettriche ed elettroniche (RAEE), il prodotto è contrassegnato con il simbolo raffigurato per minimizzare lo smaltimento di RAEE come rifiuti civili indifferenziati. I prodotti con questo contrassegno non devono essere smaltiti come rifiuti civili indifferenziati. Occorre invece restituirli al costruttore per lo smaltimento a norma di legge.

# 12 Accessori

Per il dispositivo sono disponibili diversi accessori che possono essere ordinati con il dispositivo stesso o in un secondo tempo da Endress+Hauser. Informazioni dettagliate sullo specifico codice d'ordine sono disponibili presso l'ufficio vendite Endress+Hauser locale o sulla pagina dei prodotti del sito Endress+Hauser: [www.endress.com](http://www.endress.com).

# <span id="page-33-0"></span>12.1 Accessori specifici del dispositivo

## 12.1.1 Pressacavi e adattatori

#### Pressacavo

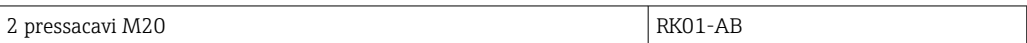

### Tappo (cieco)

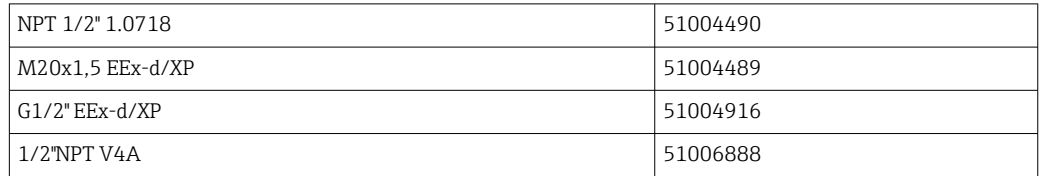

## 12.1.2 Custodia

### Set per montaggio su palina

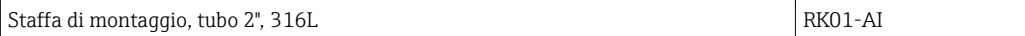

## 12.2 Accessori specifici per la comunicazione

*Connettore per bus di campo*

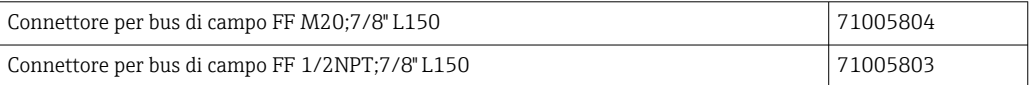

# 13 Dati tecnici

## 13.1 Comunicazione

### 13.1.1 Informazioni di guasto

Messaggio di stato conforme alle specifiche relative al bus di campo.

## 13.1.2 Ritardo di attivazione

8 s

### 13.1.3 FOUNDATION Fieldbus<sup>™</sup>

- FOUNDATION Fieldbus™ H1, IEC 61158-2
- FDE (Fault Disconnection Electronic) = 0 mA
- Velocità di trasmissione dati, baudrate supportata: 31,25 kBit/s
- Codifica del segnale = Manchester II
- La funzione di LAS (Link Active Scheduler), LM (Link Master) è supportata: pertanto, l'indicatore può assumere la funzione di un Link Active Scheduler (LAS) se non è più disponibile il Link Master (LM) corrente. Il dispositivo viene fornito come dispositivo BASIC. Per utilizzare il dispositivo come un LAS, è necessario definire ciò nel sistema di controllo distribuito e attivato mediante download della configurazione nel dispositivo.
- Secondo IEC 60079-27, FISCO/FNICO

## 13.1.4 Dati specifici del protocollo

### FOUNDATION Fieldbus™

*Dati principali*

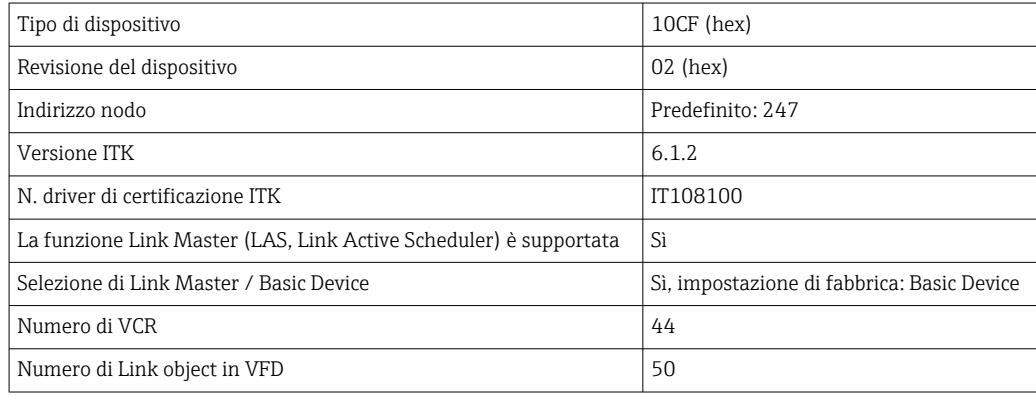

#### *VCR (Virtual communication relationship)*

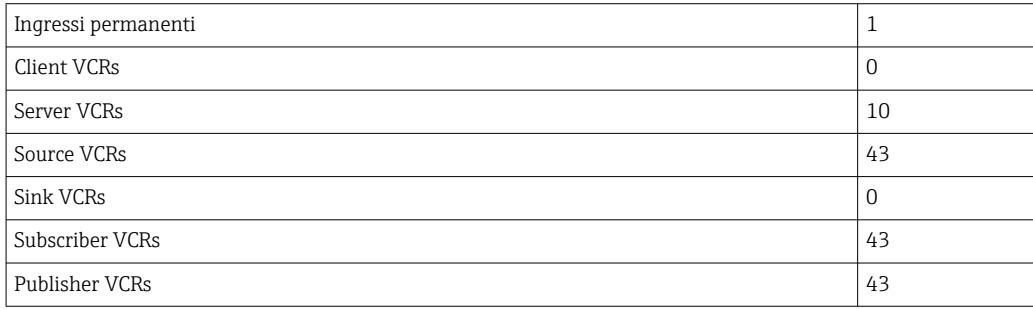

#### *Impostazioni link*

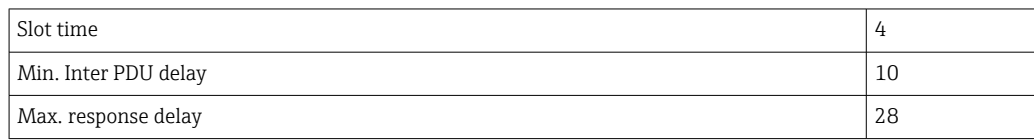

#### *Blocchi*

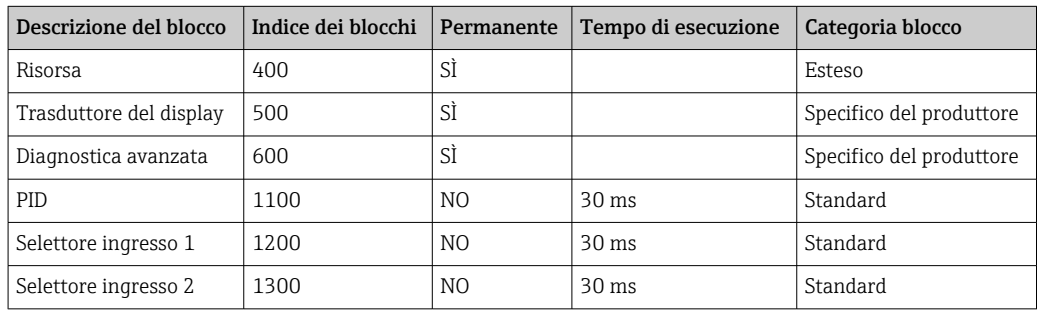

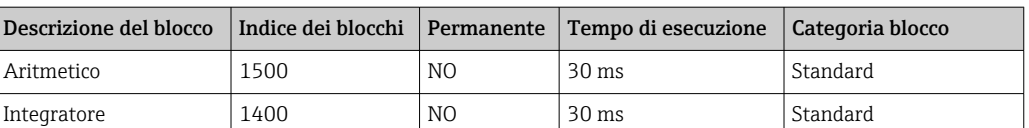

### *Breve descrizione del blocco*

#### *Blocco Risorsa:*

Il Blocco Risorsa contiene tutti i dati che identificano chiaramente e caratterizzano il dispositivo. Si tratta di una versione elettronica della targhetta sul dispositivo. Oltre a parametri necessari per far funzionare il dispositivo sul bus di campo, il Blocco Risorsa consente di accedere anche ad altre informazioni come codice d'ordine, ID dispositivo, revisione software, ID dell'ordine, ecc.

#### *§Trasduttore Display:*

I parametri del blocco trasduttore "Display" abilitano la configurazione del display.

#### *Diagnostica avanzata:*

Tutti i parametri per l'automonitoraggio e la diagnostica sono raggruppati in tale blocco trasduttore.

#### *PID:*

Questo blocco funzione contiene elaborazione di canale d'ingresso, elaborazione di controllo integrale-differenziale proporzionale (PID) e di canale di uscita analogico. Si può realizzare quanto segue: controlli di base, controllo remoto, controllo a cascata e controllo a cascata con soglia.

#### *Selettore ingresso (ISEL):*

Il blocco selettore ingresso consente di selezionare fino a quattro ingressi e genera un valore di uscita in base all'azione configurata.

### *Integratore (INT):*

Il blocco Integratore esegue l'integrazione di una o due variabili in funzione del tempo. Il valore integrato o sommato viene raffrontato con i valori di soglia, dopodiché viene generato un segnale di uscita discreta al raggiungimento di tale valore di soglia. Si può scegliere tra sei tipi di integrazione.

### *Aritmetico (ARITH):*

Il blocco funzione Aritmetico consente di eseguire operazioni di calcolo standard e compensazioni. Supporta le seguenti operazioni: somma, sottrazione, moltiplicazione e divisione. Inoltre, in questo blocco è possibile eseguire il calcolo di valori medi e compensare i valori di portata (compensazione lineare, quadratica).

## <span id="page-36-0"></span>13.2 Alimentazione

### 13.2.1 Assegnazione dei morsetti

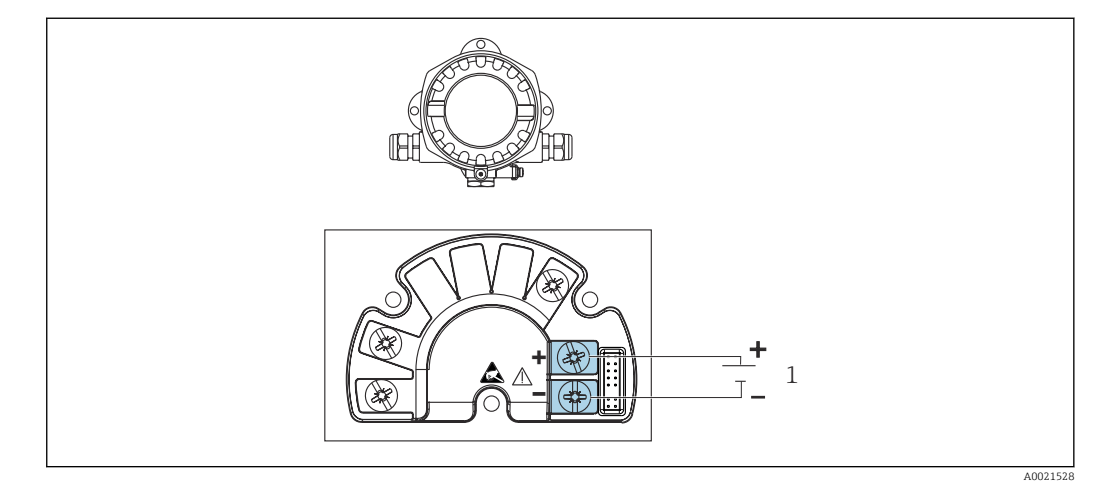

 *14 Assegnazione dei morsetti per l'indicatore da campo*

*1 Connessione del bus di campo*

### 13.2.2 Tensione di alimentazione

L'alimentazione è fornita mediante il bus di campo.

U = 9 ... 32  $\mathrm{V_{DC}}$ , indipendente dalla polarità (tensione max. U $_{\mathrm{b}}$  = 35 V).

### 13.2.3 Filtro tensione principale

50/60 Hz

## 13.2.4 Consumo di corrente

≤ 11 mA

### 13.2.5 Ingresso cavo

Sono disponibili i seguenti ingressi cavo:

- Filettatura NPT1/2
- Filettatura M20
- Filettatura G1/2

# 13.3 Installazione

### 13.3.1 Orientamento

Nessuna restrizione, l'orientamento deve essere scelto in base alla leggibilità del display.

### 13.3.2 Posizione di montaggio

Montaggio a parete o su palina (vedere "Accessori" )

## <span id="page-37-0"></span>13.4 Ambiente

### 13.4.1 Campo di temperatura ambiente

 $-40$  ...  $+80$  °C ( $-40$  ...  $+176$  °F)

Il display può reagire più lentamente a temperature < –20 °C (–4 °F).

Con temperature < –30 °C (–22 °F) non la leggibilità del display non è più garantita.

### 13.4.2 Temperatura di immagazzinamento

 $-40$  ...  $+80$  °C ( $-40$  ...  $+176$  °F)

### 13.4.3 Altitudine

Fino a 2000 m (6561,7 ft) s.l.m.

### 13.4.4 Classe climatica

Secondo IEC 60654-1, classe C

### 13.4.5 Umidità

- Condensa consentita secondo IEC 60 068-2-33
- Umidità relativa max.: 95% secondo IEC 60068-2-30

### 13.4.6 Grado di protezione

IP67. NEMA 4X.

### 13.4.7 Resistenza a urti e vibrazioni

10 … 2000 Hz a 5g secondo IEC 60 068-2-6

### 13.4.8 Compatibilità elettromagnetica (EMC)

### Conformità CE

Compatibilità elettromagnetica conforme a tutti i requisiti applicabili secondo la serie IEC/EN 61326 e la raccomandazione EMC NAMUR (NE21). Per informazioni dettagliate consultare la dichiarazione di conformità UE.

Immunità alle interferenze ai sensi della serie IEC/EN 61326, requisiti industriali.

Emissione di interferenza ai sensi della serie IEC/EN 61326, apparecchiature classe B.

### 13.4.9 Categoria di misura

Categoria di misura II secondo IEC 61010-1. La categoria di misura è indicata per misure relative a circuiti di alimentazione con collegamento elettrico diretto alla rete in bassa tensione.

### 13.4.10 Categoria sovratensioni

Categoria sovratensioni II

### 13.4.11 Grado di inquinamento

Grado di inquinamento 2

# <span id="page-38-0"></span>13.5 Costruzione meccanica

### 13.5.1 Struttura, dimensioni

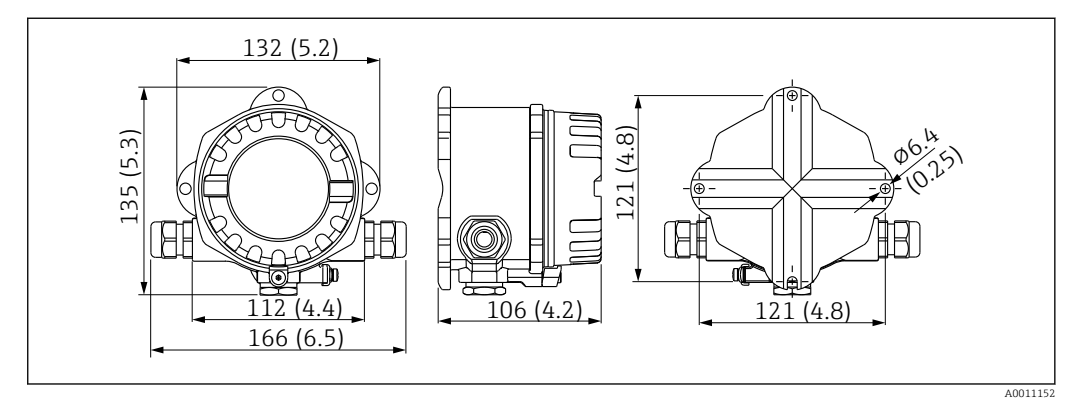

 *15 Dimensioni dell'indicatore da campo in mm (in)*

- Custodia in alluminio pressofuso per applicazioni generiche o custodia in acciaio inox opzionale
- Vano dell'elettronica e vano connessioni in custodia monocamera
- Display innestabile a passi di 90°

## 13.5.2 Peso

- Custodia in alluminio 1,6 kg (3,5 lb) ca.
- Custodia in acciaio inox 4,2 kg (9,3 lb) ca.

## 13.5.3 Materiali

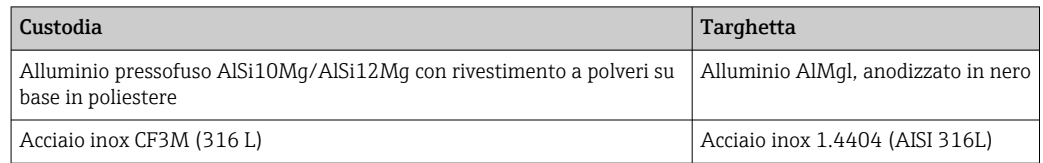

## 13.5.4 Morsetti

Morsetti a vite per cavi fino 2,5 mm2 (14 AWG) max. più capocorda

## <span id="page-39-0"></span>13.6 Operatività

## 13.6.1 Operatività locale

### Elementi del display

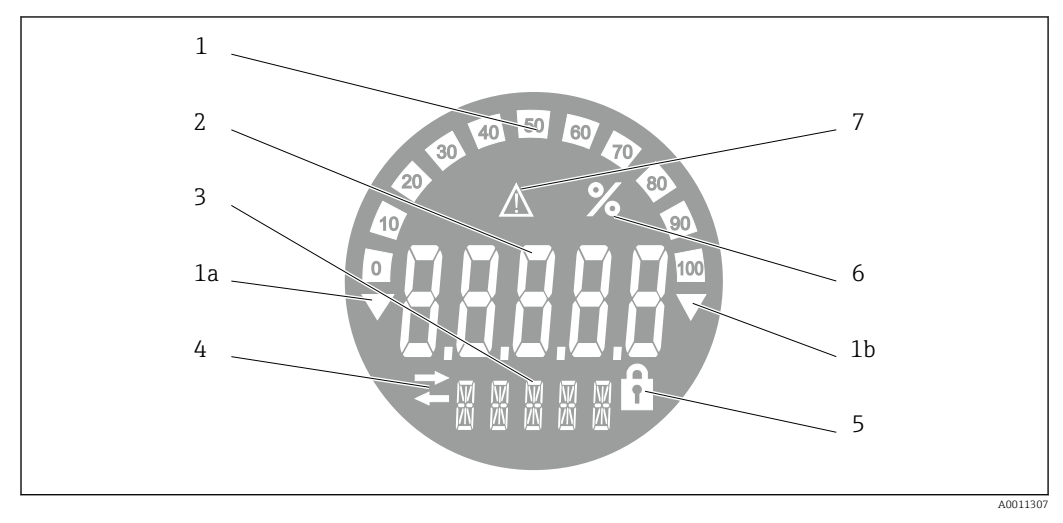

 *16 Display LC dell'indicatore da campo (retroilluminato, può essere innestato a passi di 90°)*

- *1 Visualizzazione bargraph con incrementi del 10% con indicazione dei valori inferiori (1a) e superiori ai valori massimi e minimi del campo (1b)*
- *2 Visualizzazione del valore misurato, altezza cifre 20,5 mm (0,8 in), indicazione di stato "Stato del valore misurato bad"*
- *3 Display a 14 segmenti per unità di misura e messaggi*
- *4 Simbolo "Comunicazione"*
- *5 Simbolo "Configurazione bloccata"*
- *6 Unità "%"*
- *7 Simbolo "Stato valore misurato Incerto (UNCERTAIN)"*

Campo di visualizzazione -9999...+99999

### DIP switch

FOUNDATION Fieldbus™: configurazione della protezione scrittura hardware

## 13.6.2 Controllo a distanza

### FOUNDATION Fieldbus™

Le funzioni FOUNDATION Fieldbus™ e i parametri specifici del dispositivo sono configurati tramite comunicazione del bus di campo. A tale scopo sono disponibili sistemi di configurazione speciali da diversi produttori.

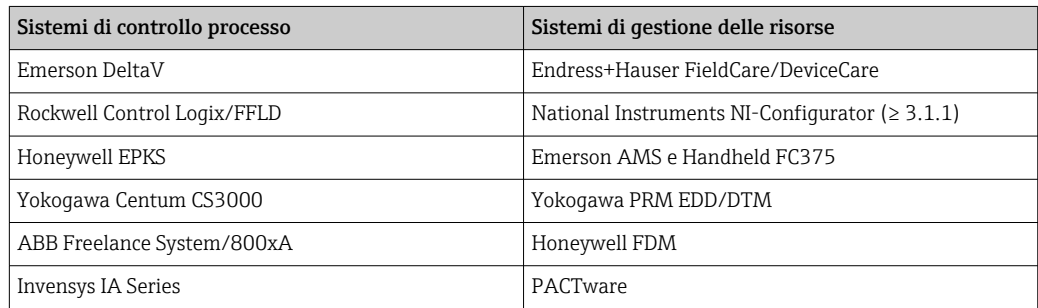

## <span id="page-40-0"></span>13.7 Certificati e approvazioni

I certificati e le approvazioni aggiornati del prodotto sono disponibili all'indirizzo www.endress.com sulla pagina del relativo prodotto:

1. Selezionare il prodotto utilizzando i filtri e il campo di ricerca.

2. Aprire la pagina del prodotto.

3. Selezionare Downloads.

## 13.7.1

H

Per i certificati e le approvazioni del dispositivo: vedere i dati sulla targhetta

Dati e documenti relativi alle approvazioni: www.endress.com/deviceviewer → (inserire il numero di serie)

## 13.8 Documentazione supplementare

I seguenti tipi di documentazione sono disponibili nelle pagine dei prodotti e nell'area Download del sito Endress+Hauser (www.endress.com/downloads) (a seconda della versione del dispositivo selezionata):

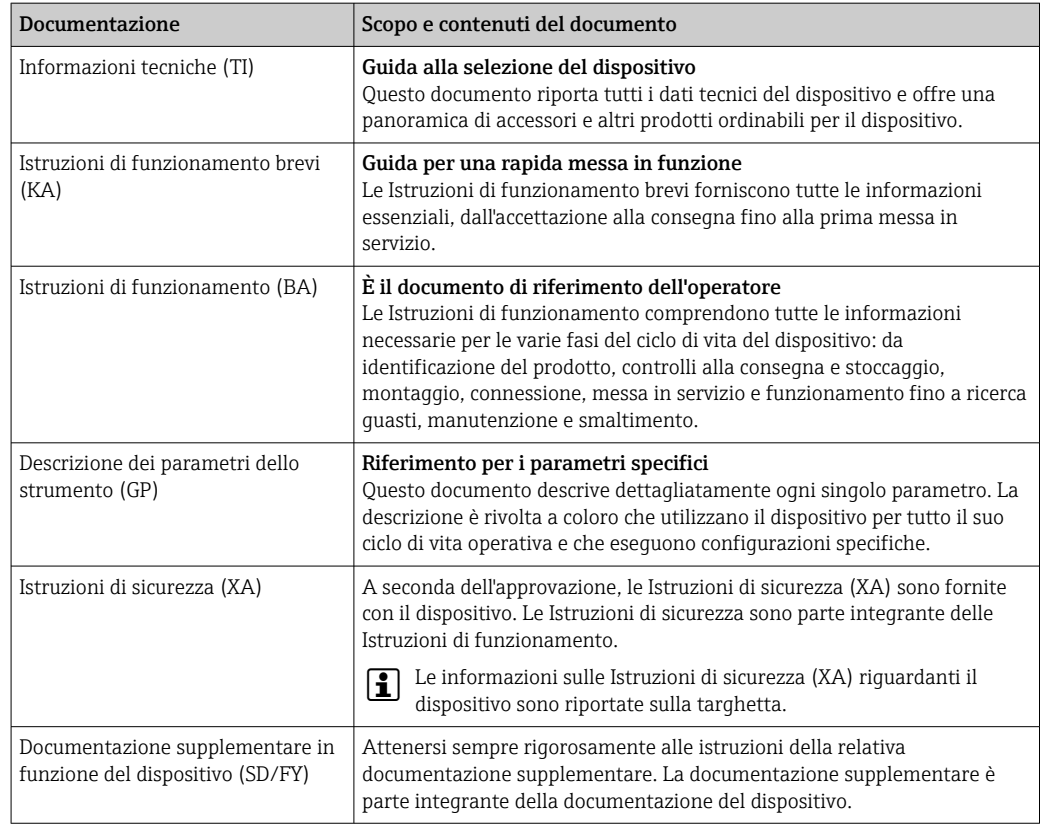

# 14 Appendice

## 14.1 Modello a blocchi

Con FOUNDATION Fieldbus™, tutti i parametri del dispositivo sono suddivisi in categorie in base alle caratteristiche funzionali e operative e, di norma, sono organizzati in tre

<span id="page-41-0"></span>blocchi diversi. Un blocco può essere visto come un recipiente che contiene i parametri e le funzionalità ad essi associate. Un dispositivo FOUNDATION™ Fieldbus utilizza i seguenti tipi di blocco:

- Un Blocco Risorsa (blocco dispositivo): Il Blocco Risorsa contiene tutte le opzioni specifiche del dispositivo.
- Uno o più Blocchi Trasduttore: I Blocchi Trasduttore contengono tutti i parametri di misura e parametrici specifici del dispositivo.
- Uno o più blocchi funzione:

I blocchi funzione contengono le funzioni di automazione del dispositivo. Distinguiamo tra vari blocchi funzione, es. blocco funzione Integratore, blocco funzione Aritmetico. Ciascuno di questi blocchi funzione viene impiegato per eseguire diverse funzioni applicative.

A seconda della disposizione e dell'interconnessione dei singoli blocchi funzione, è possibile realizzare varie attività di automazione. Oltre a questi blocchi, un dispositivo da campo può avere molti altri blocchi: ad esempio, può comprendere molti blocchi funzione Selettore ingresso se ha più di una variabile di processo.

Il RID1x utilizza i seguenti blocchi:

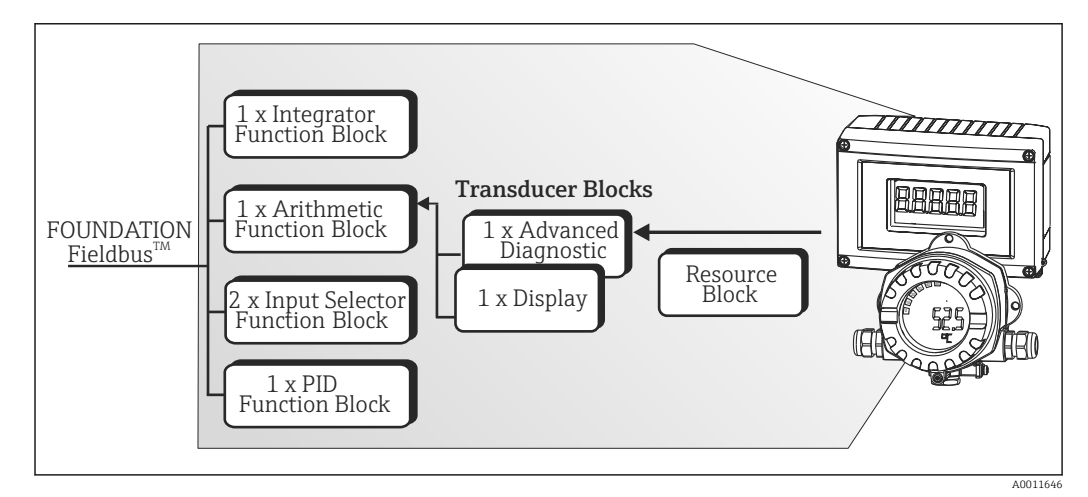

 *17 Modello a blocchi RID1x*

# 14.2 Blocco Risorsa

Il Blocco Risorsa contiene tutti i dati che definiscono e identificano chiaramente il dispositivo da campo. È come una versione elettronica della targhetta d'identificazione del dispositivo da campo. Oltre a parametri necessari per far funzionare il dispositivo sul bus di campo, il Blocco Risorsa rende disponibili anche altre informazioni come codice d'ordine, ID dispositivo, revisione hardware, revisione software, versione dispositivo, ecc.

Il Blocco Risorsa ha inoltre il compito di gestire i parametri e le funzioni generali che influenzano l'esecuzione degli altri blocchi funzione all'interno del dispositivo da campo. Il Blocco Risorsa è, pertanto, l'unità centrale che verifica anche lo stato del dispositivo e, nel fare questo, influenza e controlla la funzionalità degli altri blocchi funzione e, di conseguenza, del dispositivo. Il Blocco Risorsa non ha dati in ingresso e uscita, pertanto, non può essere interconnesso ad altri blocchi. Qui di seguito riportiamo un elenco delle funzioni e dei parametri primari del Blocco Risorsa.

### <span id="page-42-0"></span>14.2.1 Selezione della modalità operativa

La modalità operativa è impostata tramite il gruppo di parametri MODE\_BLK. Il Blocco Risorsa supporta le seguenti modalità operative:

- AUTO (modalità automatica)
- OOS (out of service fuori servizio)
- La modalità operativa "Fuori servizio (Out of Service OOS)" viene mostrata anche attraverso il parametro BLOCK\_ERR. In questa modalità, se non è stata attivata la protezione scrittura, è possibile accedere a tutti i parametri di scrittura.

### 14.2.2 Stato del blocco

Lo stato operativo attuale del Blocco Risorsa è mostrato nel parametro RS\_STATE. Il Blocco Risorsa può assumere i seguenti stati:

- STANDBY
	- Il Blocco Risorsa è in modalità operativa OOS. Non è possibile eseguire gli altri blocchi funzione.
- ONLINE LINKING
	- Le connessioni configurate tra i blocchi funzione non sono ancora stabilite.
- ONLINE

Modalità di funzionamento normale; il Blocco Risorsa è in modalità operativa AUTO (automatica).

Le connessioni configurate tra i blocchi funzione sono stabilite.

### 14.2.3 Protezione scrittura

Il parametro del dispositivo protezione scrittura può essere abilitato o disabilitato tramite gli interruttori DIP all'interno della custodia.

Il parametro WRITE\_LOCK mostra lo stato della protezione scrittura hardware. Sono disponibili i seguenti stati:

 $\blacksquare$  BLOCCATO  $=$ 

I dati del dispositivo non possono essere modificati tramite l'interfaccia FOUNDATION Fieldbus.

 $\bullet$  NON BLOCCATO =

I dati del dispositivo possono essere modificati tramite l'interfaccia FOUNDATION Fieldbus.

### 14.2.4 Rilevamento ed elaborazione degli allarmi

Gli allarmi di processo forniscono informazioni in merito ad alcuni stati ed eventi del blocco. Lo stato degli allarmi di processo viene comunicato al sistema host basato su bus di campo tramite il parametro BLOCK\_ALM. Il parametro ACK\_OPTION specifica se un allarme deve essere confermato tramite il sistema host basato su bus di campo. Il Blocco Risorsa genera i seguenti allarmi di processo:

### Allarmi di processo del blocco

I seguenti allarmi di processo del Blocco Risorsa sono mostrati tramite il parametro BLOCK\_ALM: FUORI SERVIZIO (OUT OF SERVICE)

#### Allarme di processo protezione scrittura

Se la protezione scrittura è disabilitata, prima della comunicazione del cambiamento di stato al sistema host basato su bus di campo, viene controllata la priorità dell'allarme

<span id="page-43-0"></span>specificata nel parametro WRITE\_PRI. La priorità dell'allarme determina l'azione da intraprendere quando l'allarme protezione scrittura WRITE\_ALM è attivo.

Se l'opzione di conferma di un allarme di processo non è stata attivata nel parametro  $\vert \mathbf{H} \vert$ ACK\_OPTION, l'allarme di processo deve essere confermato solo nel parametro BLOCK\_ALM.

## 14.2.5 Parametri FF del Blocco Risorsa

Nella tabella che segue sono mostrati tutti i parametri FOUNDATION™ Fieldbus specifici del Blocco Risorsa.

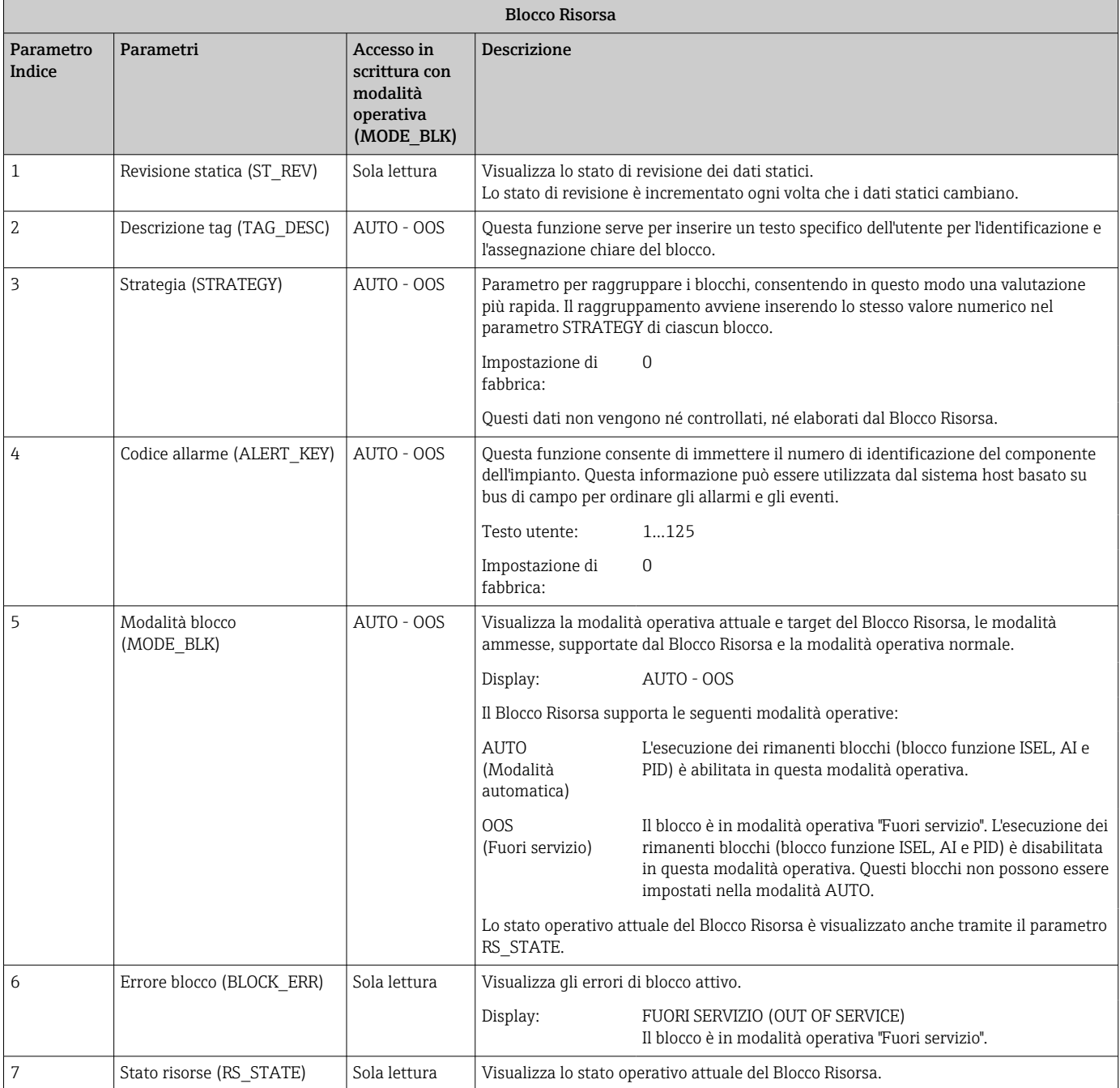

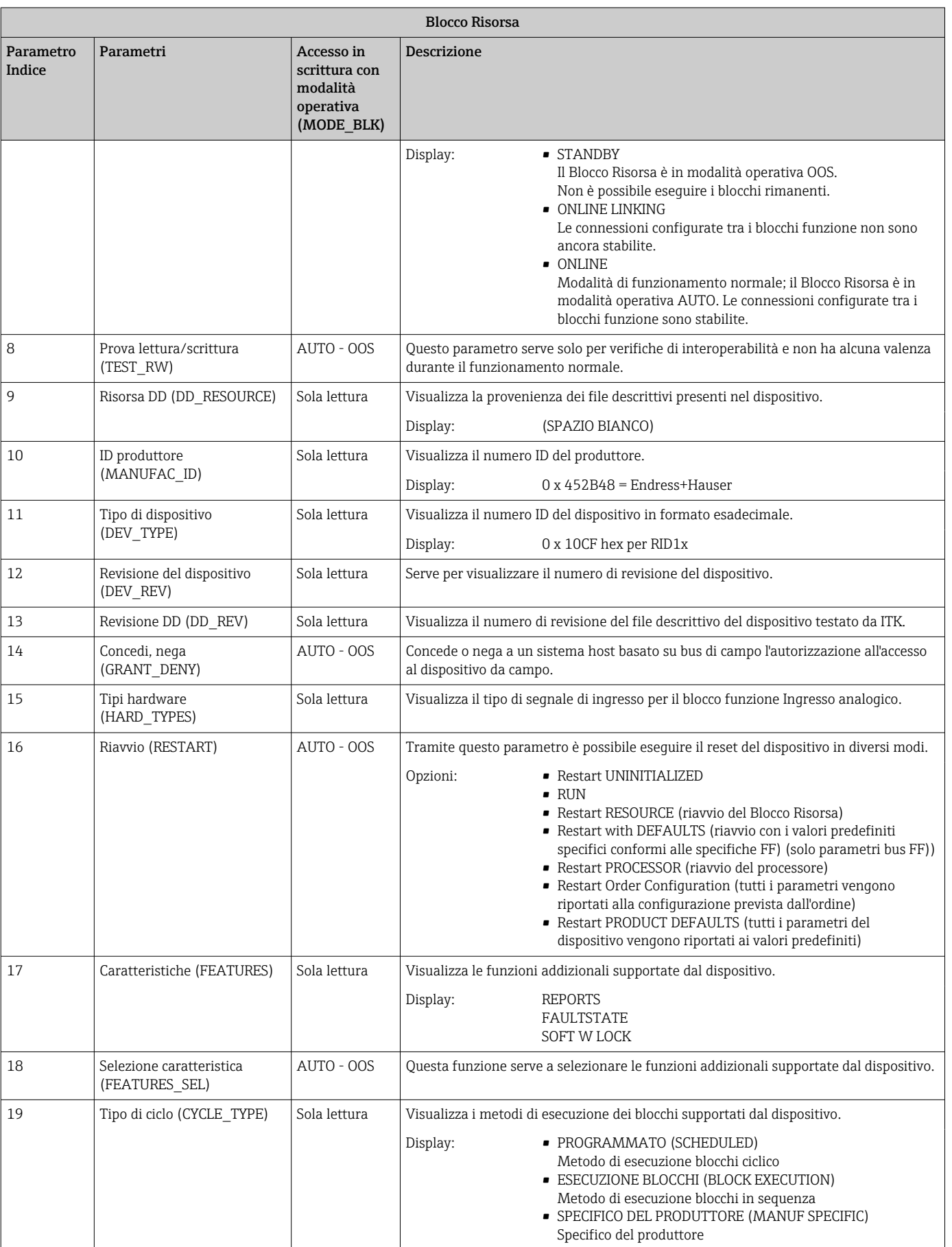

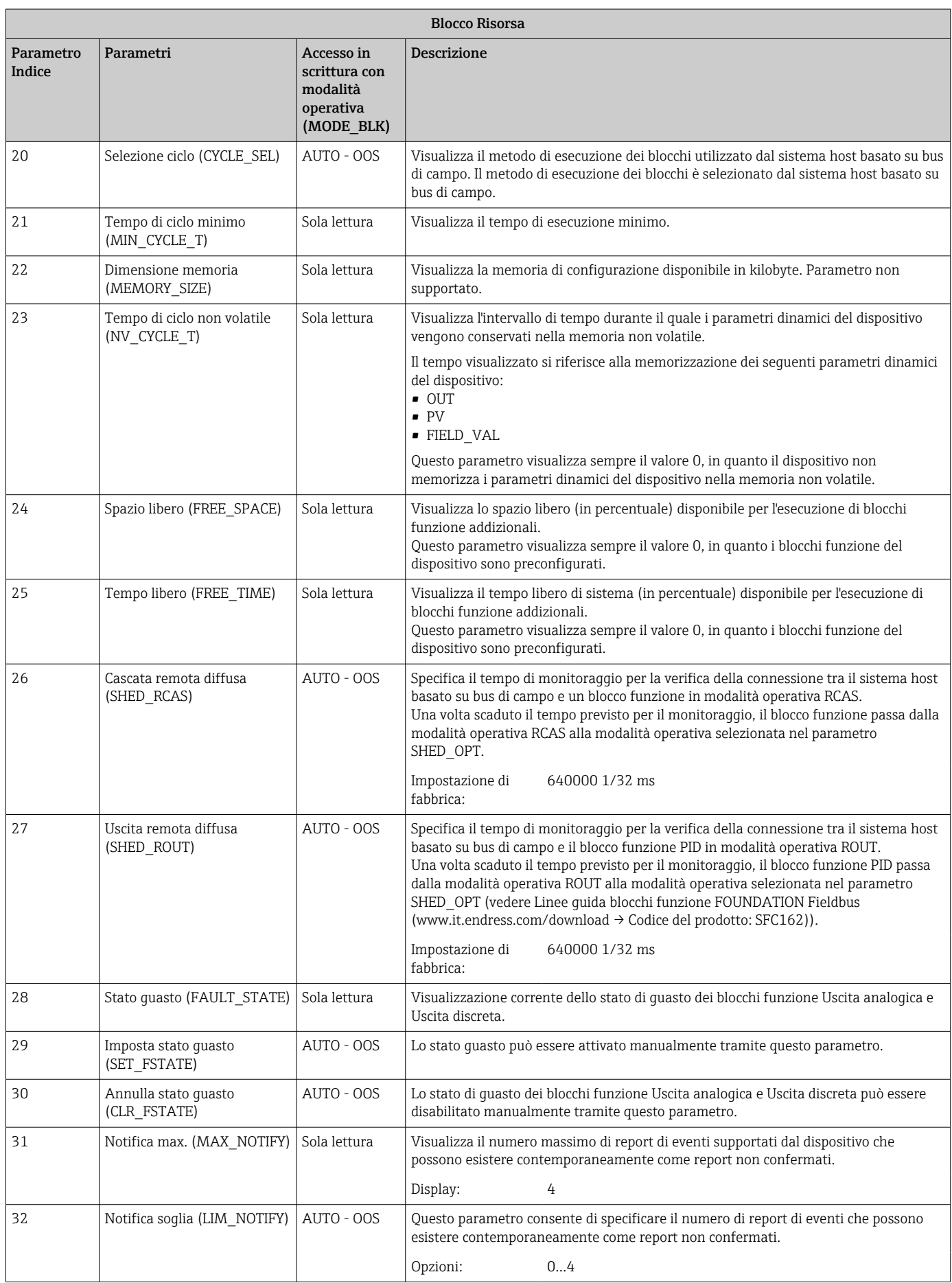

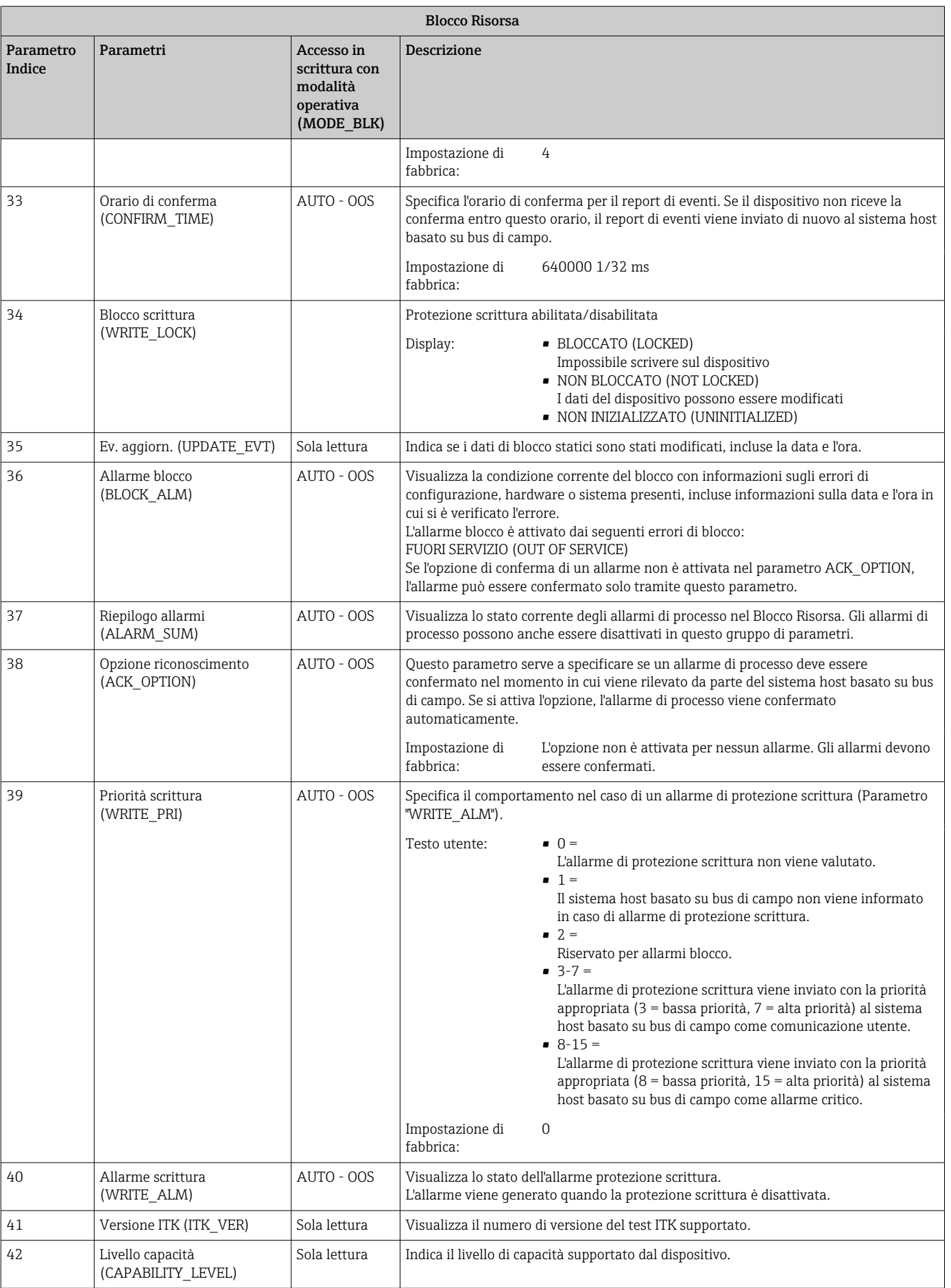

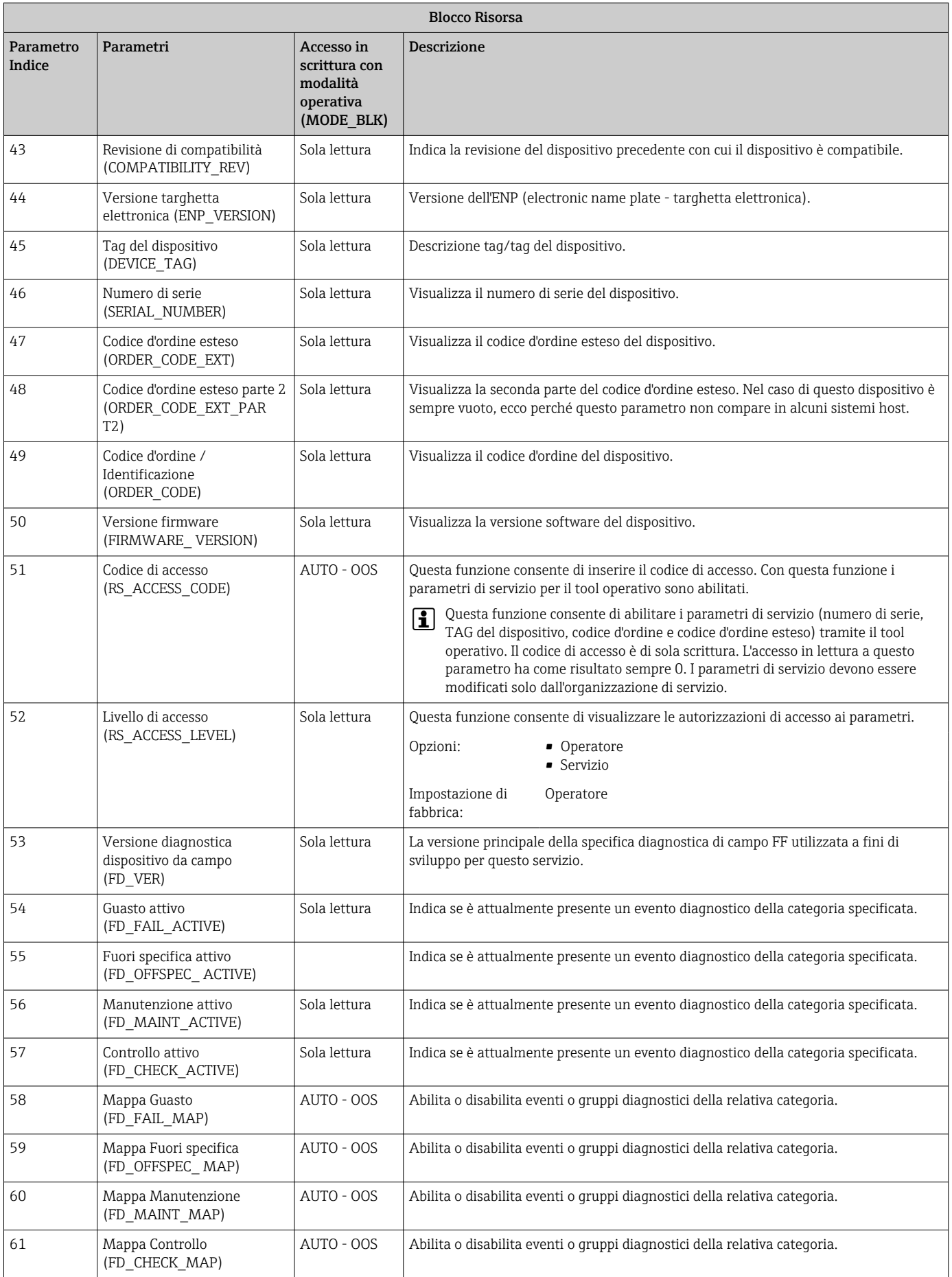

<span id="page-48-0"></span>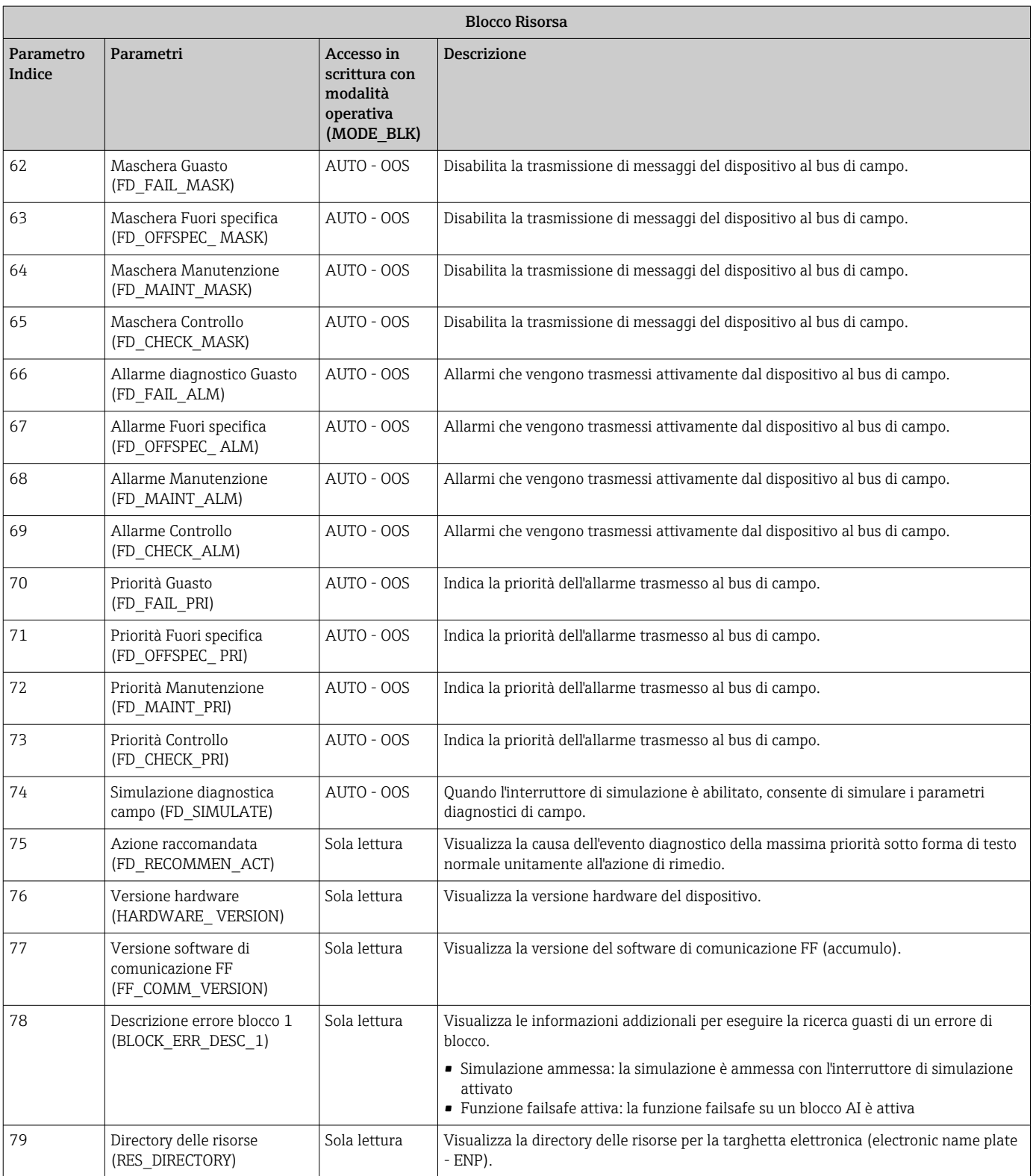

# 14.3 Blocchi Trasduttore

I Blocchi Trasduttore del RID1x contengono tutti i parametri specifici del dispositivo. Tutte le impostazioni direttamente connesse alla visualizzazione vengono effettuate qui.

## 14.3.1 Selezione della modalità operativa

La modalità operativa è impostata tramite il gruppo di parametri MODE\_BLK  $\rightarrow$   $\blacksquare$  43.

<span id="page-49-0"></span>Il Blocco Trasduttore supporta le seguenti modalità operative:

- AUTO (modalità automatica)
- OOS (out of service fuori servizio)

Lo stato di blocco OOS viene mostrato anche attraverso il parametro BLOCK\_ERR.

## 14.3.2 Accesso ai parametri specifici del dispositivo

Per accedere ai parametri specifici del produttore, deve essere disattivata la protezione scrittura hardware  $\rightarrow$   $\cong$  20.

## 14.3.3 Parametri FF dei Blocchi Trasduttore

La tabella che segue fornisce una descrizione di tutti i parametri specifici del FOUNDATION Fieldbus dei Blocchi Trasduttore.

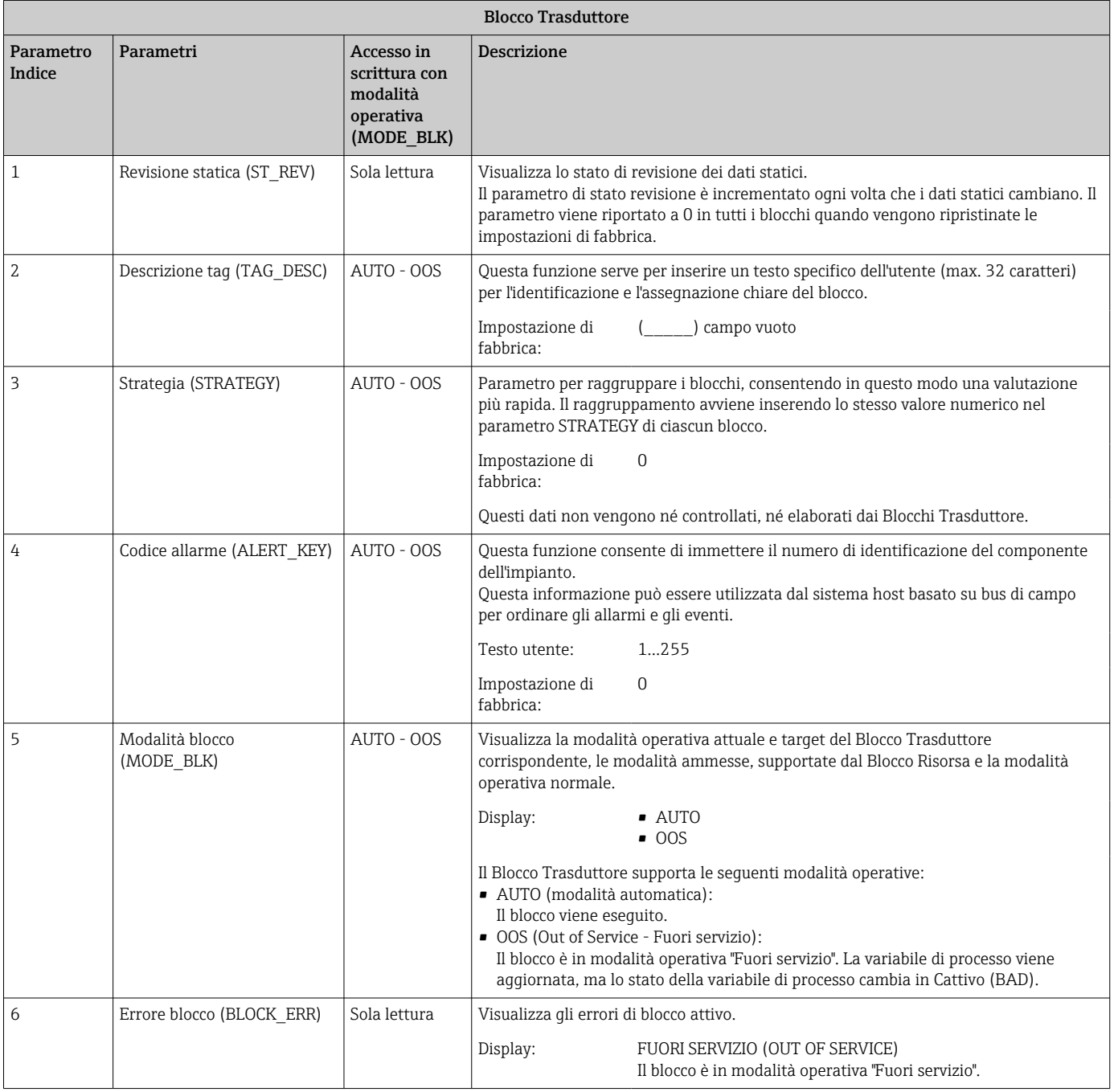

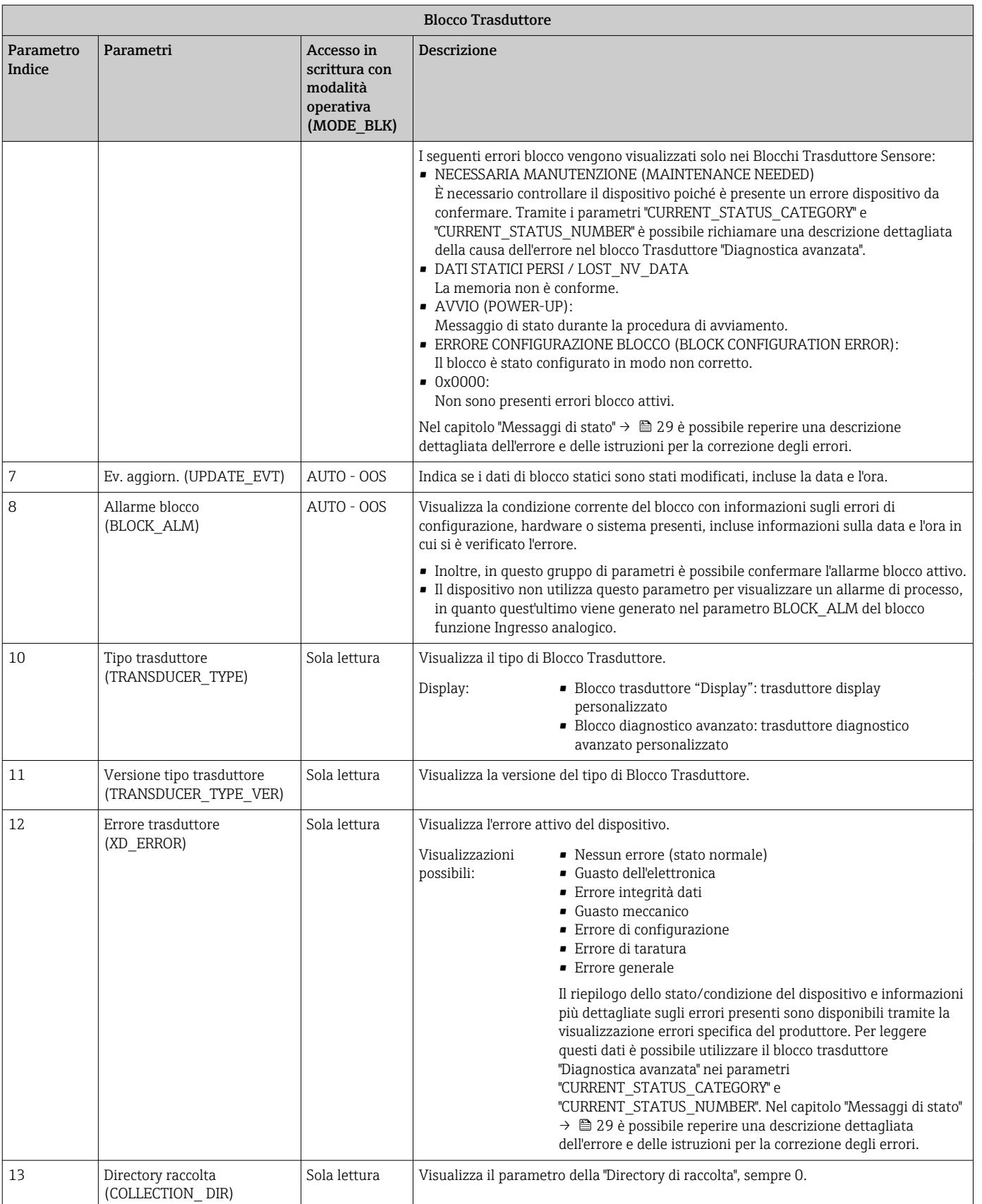

## 14.3.4 Blocco Trasduttore "Display"

Il Blocco Trasduttore Display contiene tutti i parametri richiesti per la configurazione delle funzioni di visualizzazione.

Questo Blocco Trasduttore consente di attivare anche la modalità "Listener".

<span id="page-51-0"></span>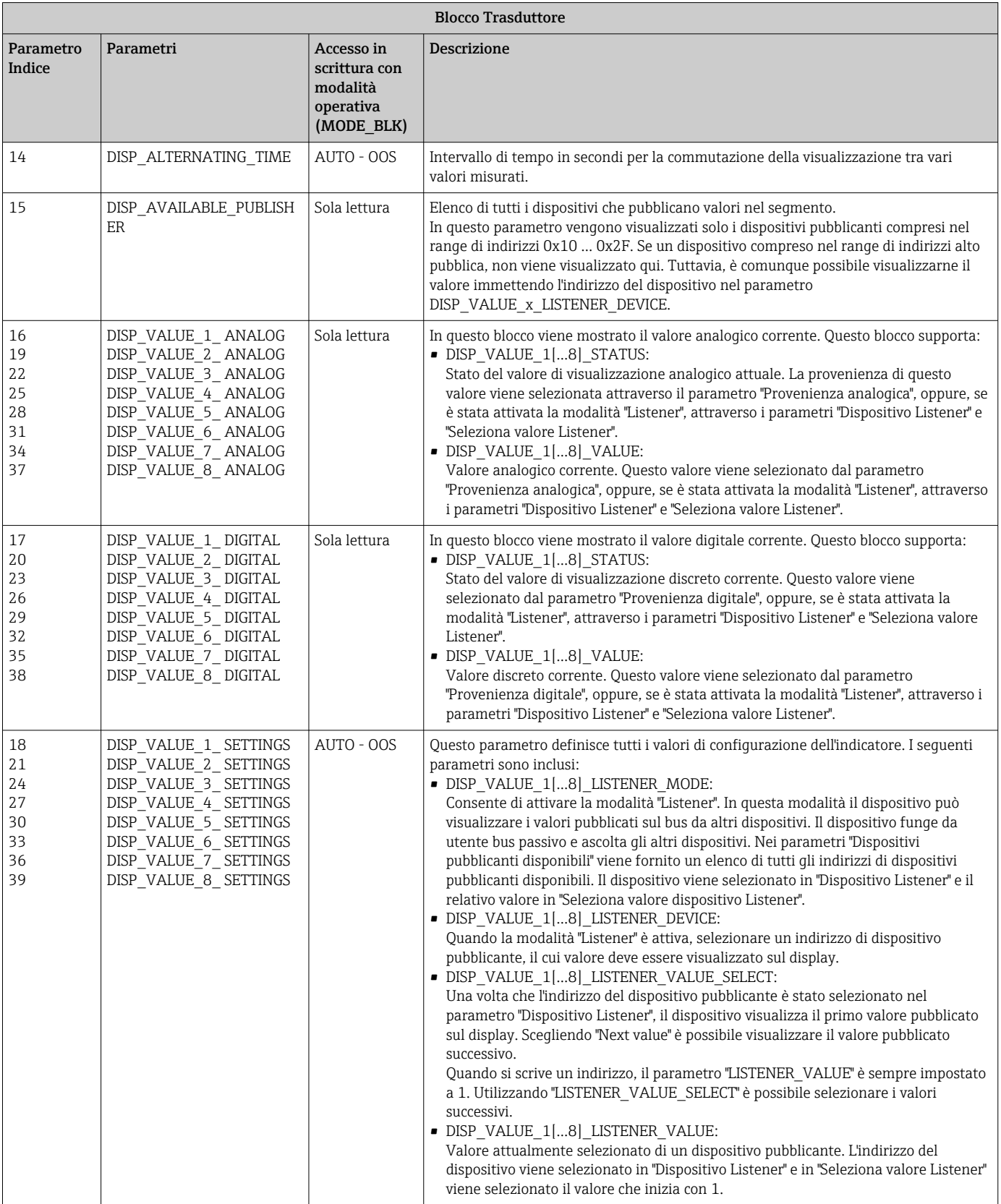

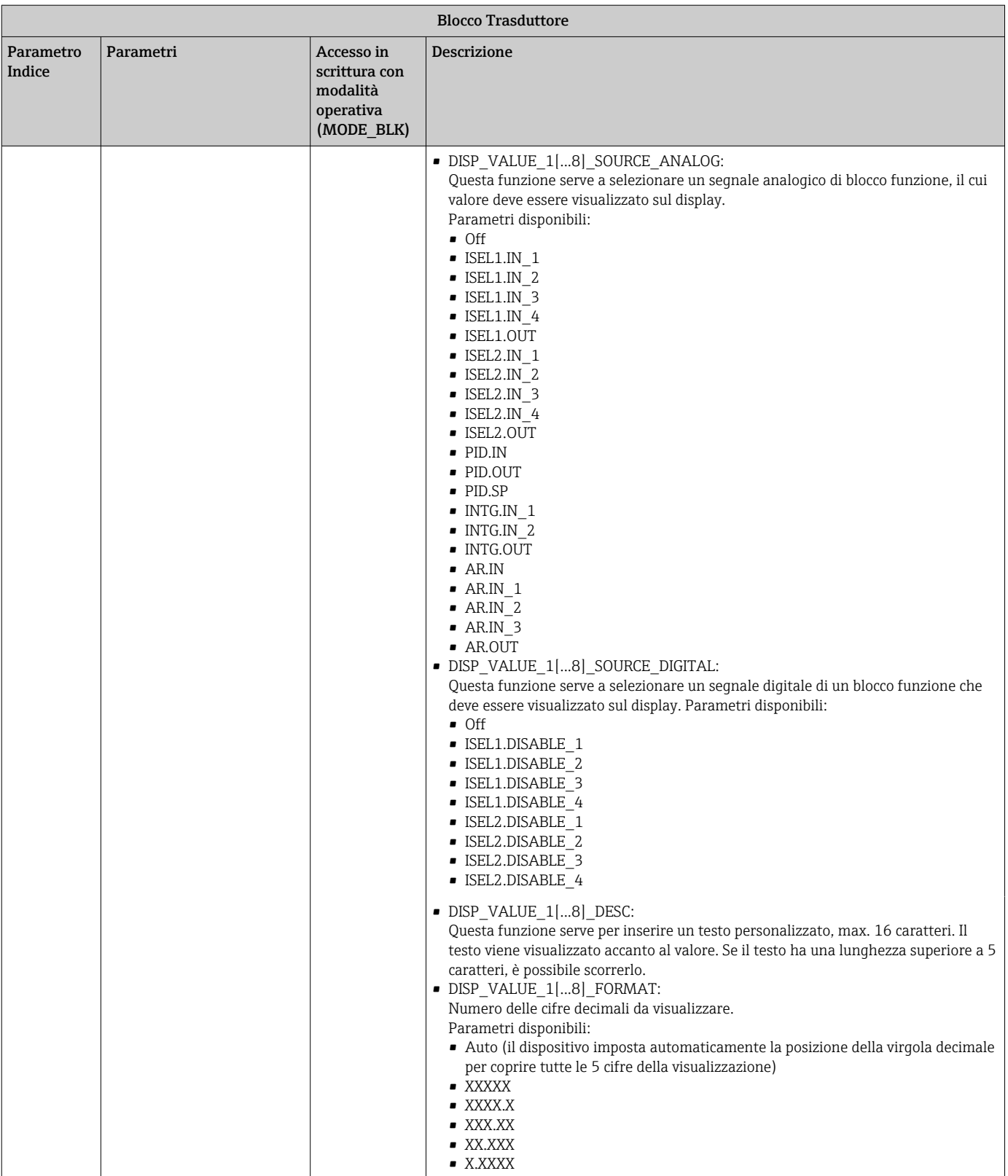

<span id="page-53-0"></span>![](_page_53_Picture_241.jpeg)

# 14.3.5 Blocco Trasduttore "Diagnostica avanzata"

Il Blocco Diagnostica avanzata fornisce informazioni in merito allo stato corrente e all'ultimo stato del dispositivo. Inoltre, indica anche il canale in cui si è verificato l'evento diagnostico corrente. Contiene i valori minimo e massimo di ogni canale analogico.

![](_page_53_Picture_242.jpeg)

![](_page_54_Picture_345.jpeg)

# <span id="page-55-0"></span>14.4 Blocco funzione PID (controllore PID)

Un blocco funzione PID consente l'elaborazione dei canali d'ingresso, la regolazione differenziale integrale proporzionale (PID) e l'elaborazione dei canali di uscita analogici. La configurazione del blocco funzione PID dipende dall'attività di automazione. Si può realizzare quanto segue: controlli di base, controllo remoto, controllo a cascata, controllo a cascata con soglia.

Le possibilità disponibili per elaborare valori misurati all'interno del blocco funzione PID comprendono: scalatura e soglia segnale, controllo modalità operativa, attuazione, controllo soglia, rilevamento di soglia e propagazione stato segnale.

Una descrizione dettagliata del blocco funzione PID è disponibile nelle Linee guida blocchi funzione FOUNDATION Fieldbus (www.it.endress.com/download → Codice del prodotto: SFC162).

# 14.5 Blocco funzione Selettore ingresso

Il blocco per selezionare un segnale (blocco selettore d'ingresso - ISEL) consente all'utente di scegliere fino a quattro ingressi e genera un'uscita basata sull'azione configurata. Una descrizione dettagliata del blocco funzione Selettore ingresso è disponibile nelle Linee guida blocchi funzione FOUNDATION Fieldbus (www.it.endress.com/download → Codice del prodotto: SFC162).

# 14.6 Blocco funzione Aritmetico

Il blocco funzione Aritmetico consente di configurare una funzione di estensione campo per un ingresso primario e applica le nove funzioni aritmetiche diverse per compensare o integrare l'ingresso con campo esteso. Tutte le operazioni vengono selezionate in base ai parametri e alla connessione di ingresso. Le dieci funzioni aritmetiche sono Compensazione Lineare Portata, Compensazione Quadratica Portata (Radice quadrata), Compensazione Approssimata Portata, Portata Btu, Moltiplicazione e Divisione Tradizionale, Media, Totalizzatore, Polinomio di Quarto Ordine e Simple HTG Compensate Level. Questo blocco funzione Aritmetico supporta il controllo modalità (Auto, Man, OOS). In questo blocco non è previsto il rilevamento allarmi standard.

Una descrizione dettagliata del blocco funzione Aritmetico è disponibile nelle Linee guida blocchi funzione FOUNDATION Fieldbus (www.it.endress.com/download → Codice del prodotto: SFC162).

# 14.7 Blocco funzione Integratore

Il blocco funzione Integratore (INT) esegue l'integrazione di una variabile oppure calcola la somma o la differenza tra due variabili nel tempo. Il blocco confronta il valore integrato o accumulato alle soglie di pre-attivazione e di attivazione e genera dei segnali di uscita discreta al raggiungimento delle soglie. Questo blocco funzione può anche essere utilizzato come totalizzatore. Si sceglie uno dei sette tipi di integratori che stabiliscono se il valore integrato deve aumentare partendo da 0 oppure diminuire partendo dal setpoint (SP). Il blocco ha due ingressi e può integrare portate positive, negative o nette. Questa funzionalità è utile per calcolare le variazioni di volume o massa nei recipienti, o come strumento di ottimizzazione per il controllo del rapporto di portata.

Il blocco funzione Integratore supporta: controllo modalità, reset domanda, un contatore di reset e calcolo di stato segnale. In questo blocco funzione non sono previsti allarmi standard. Sono supportati allarmi personalizzati.

Una descrizione dettagliata del blocco funzione Integratore è disponibile nelle Linee guida blocchi funzione FOUNDATION Fieldbus (www.it.endress.com/download → Codice del prodotto: SFC162).

# <span id="page-56-0"></span>14.8 Configurazione del comportamento del dispositivo quando si verificano eventi in conformità alla diagnostica di campo FOUNDATION Fieldbus™

Il dispositivo supporta la configurazione della diagnostica di campo FOUNDATION Fieldbus. Questo significa quanto segue:

- La categoria diagnostica ai sensi della Raccomandazione NAMUR NE107 viene trasmessa attraverso il bus di campo in un formato indipendente del produttore: • F: Guasto (Failure)
	-
	- C: Verifica funzionale (Function check)
	- S: Fuori specifica (Out of specification)
- M: Richiesta manutenzione (Maintenance required)
- L'utente può adattare la categoria diagnostica dei gruppi di eventi predefiniti ai requisiti dell'applicazione individuale.

Informazioni addizionali e mezzi per l'esecuzione della ricerca guasti sono trasmessi attraverso il bus di campo insieme al messaggio di evento.

È importante garantire che l'opzione "Supporto allarme multi-bit (Multi-bit Alarm Support)" sia abilitata nel parametro FEATURE\_SEL del Blocco Risorsa.

## 14.8.1 Gruppi di eventi

Gli eventi diagnostici sono suddivisi in 16 gruppi standard in base alla provenienza e all'importanza dell'evento. A ogni gruppo viene assegnata in fabbrica una categoria di evento standard. A ogni gruppo di eventi appartiene un bit del parametro di assegnazione. L'assegnazione standard dei messaggi di evento a gruppi di eventi viene definita nella tabella seguente.

![](_page_56_Picture_216.jpeg)

![](_page_56_Picture_217.jpeg)

Nessun evento viene assegnato a "Severità bassa" e "Severità minima".

## 14.8.2 Parametri di assegnazione

Le categorie di eventi vengono assegnate a gruppi di eventi tramite quattro parametri di assegnazione.

Questi si trovano nel Blocco RISORSA (RB2):

- FD\_FAIL\_MAP: per la categoria di evento "Guasto (Failure F)"
- FD\_CHECK\_MAP: per la categoria di evento "Verifica funzionale (Function check C)"
- FD\_OFFSPEC\_MAP: per la categoria di evento "Fuori specifica (Out of specification S)"
- FD\_MAINT\_MAP: per la categoria di evento "Richiesta manutenzione (Maintenance required - M)"

Ciascuno di questi parametri è formato da 32 bit con il seguente significato:

- Bit 0: riservato a FOUNDATION Fieldbus ("Check Bit")
- Bit 1-15: range configurabile; questo range non è utilizzato da questo dispositivo.
- Bit 16-31: range standard; questi bit vengono assegnati in modo permanente ai gruppi di eventi.

Se un bit è impostato su 1, questo gruppo di eventi viene è assegnato alla categoria di evento corrispondente.

La tabella seguente fornisce un elenco delle impostazioni standard per i parametri di assegnazione. Nell'impostazione standard, vi è una chiara assegnazione tra la valutazione dell'evento e la categoria dell'evento (ovvero i parametri di assegnazione).

![](_page_57_Picture_358.jpeg)

1) S: Sensore; E: Elettronica; C: Configurazione; P: Processo

Per modificare il comportamento diagnostico, procedere come segue:

- 1. Aprire il parametro di assegnazione, cui è assegnato attualmente il gruppo.
- 2. Modificare il bit del gruppo di eventi da 1 a 0. Nei sistemi di configurazione questo avviene deselezionando la casella corrispondente.
- 3. Aprire il parametro di assegnazione, cui deve essere assegnato il gruppo.
- 4. Modifica del bit del gruppo di eventi da 0 a 1. Nei sistemi di configurazione questo avviene spuntando la casella corrispondente.

Esempio: il gruppo "Severità massima/Errore di configurazione" contiene l'evento 437: "Errore di configurazione". Questo evento, ora, deve essere assegnato alla categoria "Verifica funzionale (C)" e non più alla categoria "Guasto (F)".

![](_page_58_Picture_2.jpeg)

A0019661

Nel parametro FD\_FAIL\_MAP del Blocco Risorsa, deselezionare la casella corrispondente per il gruppo "Configurazione massima".

![](_page_58_Figure_5.jpeg)

A0019663

Nel parametro FD\_CHECK\_MAP del Blocco Risorsa, spuntare la casella corrispondente per il gruppo "Configurazione massima".

Il bit corrispondente deve essere impostato in almeno uno dei parametri di assegnazione per ogni gruppo di eventi. Altrimenti non viene trasmessa nessuna informazione sulla categoria con l'evento attraverso il bus, con la conseguenza che il sistema di controllo del processo ignorerebbe il verificarsi dell'evento.

Il riconoscimento di eventi diagnostici viene configurato con i parametri MAP (F, C, S, M), ma la trasmissione di messaggi al bus no. I parametri MASK vengono utilizzati per la trasmissione di messaggi. Il Blocco Risorsa deve essere impostato in modalità "Auto" affinché le informazioni sullo stato siano trasmesse al bus.

### 14.8.3 Motivi di un evento diagnostico e azione correttiva

Il parametro FD\_RECOMMEN\_ACT nel Blocco Risorsa visualizza una descrizione dell'evento diagnostico di priorità massima attualmente attivo.

La descrizione presenta la seguente struttura:

Numero diagnostico: testo diagnostico con canale (ch x): raccomandazioni per l'esecuzione della ricerca guasti, separate da lineette

437: Errore di configurazione ch01: Controllare la configurazione delle impostazioni del trasmettitore - Contattare l'organizzazione di servizio

Il valore trasmesso attraverso il bus ha la seguente struttura: XXYYY

 $X =$ Numero canale

<span id="page-59-0"></span>YYY = Numero diagnostico

Il valore nell'esempio sopra è 1437

# 14.9 Trasmissione di messaggi di evento al bus

Il sistema di controllo del processo deve supportare la trasmissione dei messaggi di evento.

## 14.9.1 Priorità dell'evento

I messaggi di evento sono trasmessi al bus solo se la relativa priorità è 2...15. Eventi con priorità 1 sono visualizzati, ma non sono trasmessi al bus. Gli eventi con priorità 0 sono ignorati. In fabbrica, tutti gli eventi hanno priorità 0. Questa priorità può essere modificata in modo individuale per i quattro parametri di assegnazione. A tal fine, vengono utilizzati quattro parametri PRI (F, C, S, M) del Blocco Risorsa.

## 14.9.2 Eliminazione di determinati eventi

La trasmissione di eventi al bus può essere annullata tramite una maschera. In questi casi, gli eventi vengono visualizzati, ma non trasmessi al bus. Questa maschera si può trovare nei parametri MASK (F, C, S, M). Questa maschera è una maschera di selezione negativa, ossia se è stato selezionato un campo, gli eventi associati non vengono trasmessi al bus.

# <span id="page-60-0"></span>Indice analitico

## A

![](_page_60_Picture_634.jpeg)

# B

![](_page_60_Picture_635.jpeg)

# C

![](_page_60_Picture_636.jpeg)

## D

![](_page_60_Picture_637.jpeg)

![](_page_60_Picture_638.jpeg)

![](_page_60_Picture_639.jpeg)

## M

![](_page_60_Picture_640.jpeg)

## N

![](_page_60_Picture_641.jpeg)

# P

![](_page_60_Picture_642.jpeg)

# R

![](_page_60_Picture_643.jpeg)

# S

![](_page_60_Picture_644.jpeg)

## T

Terminazione del bus ........................ [16](#page-15-0) Tipo di cavo ................................ [14](#page-13-0) Trasmissione dati ........................... [23](#page-22-0)

## V

![](_page_60_Picture_645.jpeg)

![](_page_63_Picture_0.jpeg)

www.addresses.endress.com

![](_page_63_Picture_2.jpeg)